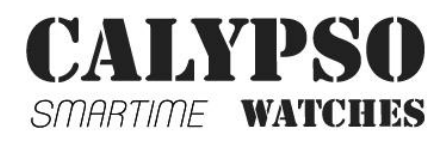

# **USERS MANUAL K8500**

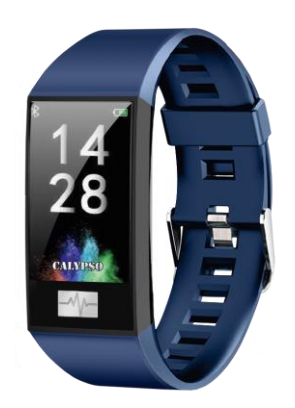

**Thank you for choosing our Calypso Smartime watch. With the help of this manual you will gain a comprehensive understanding of the use and operation of the device.**

**We reserve the right to amend the contents of this manual without prior notice.**

# **1. Watch Function Description**

1.1 Touch button:

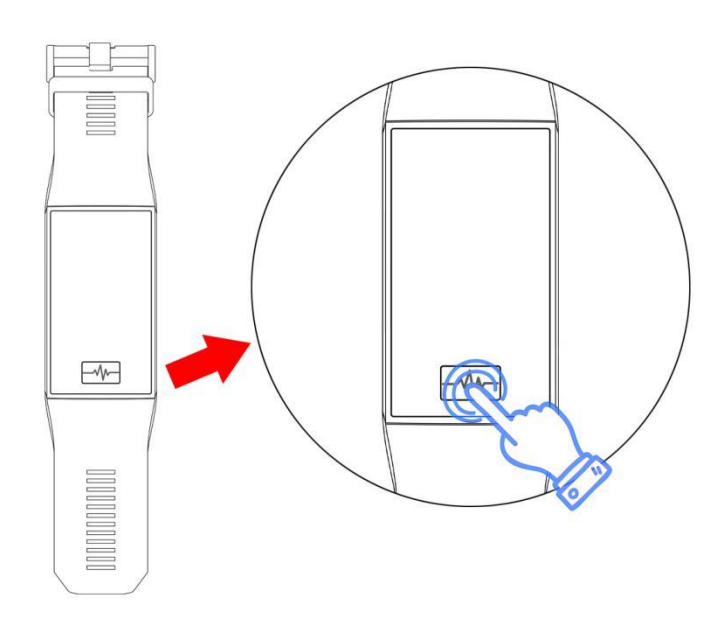

A: Press and hold the power button for 3 seconds to turn on the device when the power is off.

B: Press the power button repeatedly to browse the different functions. Press and hold the button to confirm the choice of function.

#### 1.2 Charging instructions:

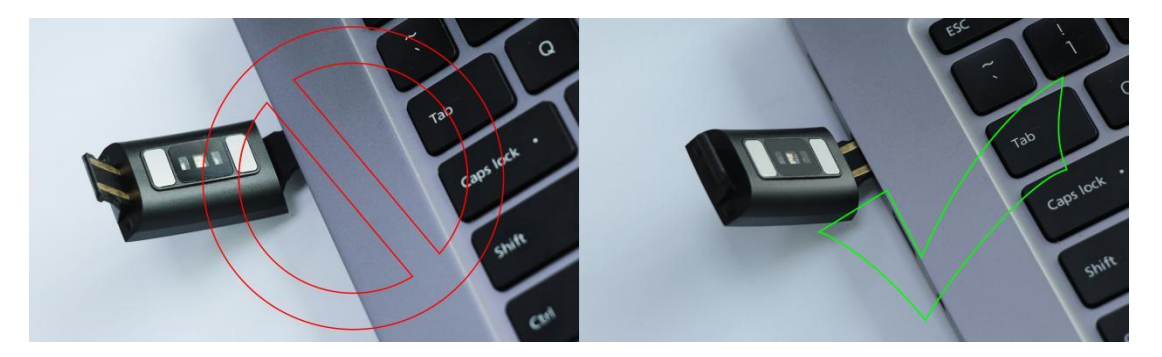

## Please take care when connecting the watch, see hereafter how to connect correctly.

Important: Of the two ends of the watch strap, only one is the USB connection. Do not use the other end as it may damage the watch.

# 1.1 Standby dial interface

1) By repeatedly pressing the power button you can change functions.

2) Browse the functions and select the desired one by pressing and holding the power button.

# **1.2 Step counter**

The step counter is initiated automatically and gives details of the current number of steps made. All data is reset daily at 00:00.

#### **1.3 Heart rate**

To monitor your heart rate, adjust the watch correctly on the wrist (on either hand) and select the heart rate function. Connecting the watch to the Calypso APP will synchronize the heart rate data with the APP in real time.

### **1.4 Blood pressure**

To measure blood pressure, adjust the watch correctly on the wrist (on either hand) and select the blood pressure function. Connecting the watch to the Calypso APP will synchronize the blood pressure data to the APP.

**1.5 Multi Sport Mode** (walking, running, cycling, mountaineering, swimming, football, basketball, table tennis, badminton, history)

1.5.1 Select the corresponding sports mode; once enabled, the display of information regarding the sports activity appears, maintain the button pressed to pause at any time: press the button to continue the activity tracking; click stop to save the data. The movement record can be viewed in the history.

1.5.2 Activity data will start to be saved only when the distance covered is greater than 200 meters or the motion time is greater than 5 minutes; when the activity condition is not fulfilled a 'data is too little to be saved' alert appears.

1.5.3 After the watch synchs to the Calypso APP, selecting the sports history interface in the Calypso APP will synchronize the movement history data from the watch and you can view the detailed data in the Calypso APP.

### **1.6 Sleep Monitoring**

The Sleep monitoring time runs from 21:00 to 09:00 the next day and the data generated by the watch is sent to the Calypso APP when synchronized.

#### **1.7 Set up**

1.7.1 Alarm

The alarm can be set on the Calypso APP which then synchronizes to the watch.

### 1.7.2 Find mobile phone

Once the watch is paired with the mobile phone via the APP, click 'Find the mobile phone' on the smartwatch and your mobile phone will start ringing.

1.7.3 Stopwatch

Enter the stopwatch function via the power button. Then use the button to start and stop the timing.

1.7.4 Sedentary reminder

Set the start and end time period and sedentary interval (minutes), threshold (steps), click to enter the repeat setting to select the sedentary reminder date (week), when the sedentary time arrives, the wristband vibrates and the sedentary reminder icon appears.

1.7.5 Remote photo

After the smart watch binds to the APP:

 $1)$  Click on the Remote Shutter in the app. The watch displays the remote photo icon and the mobile phone automatically initiates the camera. To take a photo with the mobile phone, simply click on the power button.

1.7.6 Music control

Music on the mobile phone can be played, paused and songs can be changed via the watch when the APP is bound with the smartwatch.

1.7.7 About

Here you can consult the Bluetooth name of the smartwatch as well as the Bluetooth address and version number

1.7.8 Restoration of factory settings

Click to restore the factory settings and the smartwatch is restored to the factory settings.

1.7.9 Shutdown

Click the shutdown option to turn off the watch.

#### **1.8 Notifications**

Activate notifications in the APP to automatically receive notifications on the smartwatch, which can store up to 8 messages. After that, new ones will substitute older messages.

Press power button to delete all messages.

1-Binding APP

1.1 Application e-store search and download

Android (version 4.4 onwards): Android, google play or others to search 'Calypso' to download. iOS (version 9 onwards): Search for 'Calypso' download in APP Store to download

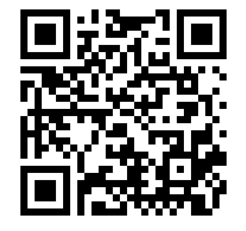

-Android phone: 'Calypso' Once the installation is completed, the following app icon is shown:

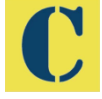

-iOS phone: 'Calypso' Once the installation is completed, the following app icon is shown:

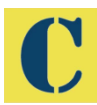

### 2 Connecting Bluetooth

# **2.1 Unconnected state**: grey

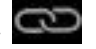

Once the smartwatch is turned on, the Bluetooth is always in search status, and after the APK/ APP is on, click 'more' and connect to the device, click 'search' and the corresponding smartwatch device name is selected, so that the smartwatch and the APP can be bound successfully.

Should the watch not be found by the mobile phone, please revise your phone's location settings.

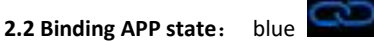

Watch time synchronization: once the watch and APP are successfully bound, the watch and mobile phone are synchronized.

# **2.3 Find device**

You can activate the vibrator on your smartwatch from the app by pressing 'more' then 'Find device'. This will allow you to find your smartwatch if you have lost it as long as your smartwatch is still connected to your phone.

### **2.4 Data synchronization**

With the smartwatch successfully bound to the app, health data collected by the watch can be sent to the APP. Turn on the heart rate, sleep, exercise interface, click the selected date, click on the upper right corner icon, you can successfully share the current interface data to QQ, QQmoments, WeChat, WeChat moments, Facebook,Twitter and so on.

### **2.5 Push message**

When the smartwatch is connected to the mobile phone you can activate notifications on your watch from third-party applications. In the APP, go to 'more'- 'App notification settings' to turn on the third-party application you would like to receive notifications from.

2.5.1.Incoming call

By turning on the call notification in personal application, when one or more calls are received on the mobile phone, the watch will simultaneously receive one / more call reminders.

### 2.5.2.SMS notification

Turn on SMS notification in personal application and when the mobile phone receives one or more SMS, the watch will receive one / more SMS reminder at the same time.

2.5.3.Additional Application Message Notification

The corresponding application message notification switch is opened in the personal application, such as WeChat, QQ, Facebook, Twitter,etc, and when the mobile phone terminal receives one/ more application message notifications, the smartwatch terminal receives one or more corresponding message reminder notifications at the same time.

# **2.6 Water-drinking reminder**

Set the start and end time for the period and frequency (minutes), click enter repeat settings to select the 'drink water' reminder date (week), check the drinking water reminder and save. When the water warning time is reached, the watch vibrates and drinking icon appears.

### **2.7 Sedentary reminder**

Set the time interval from start to end and sedentary interval (minutes), threshold (number of steps), click enter repeat setting to select sedentary reminder date (week), when sedentary time reaches, the end of the smartwatch vibrates and has a sedentary reminder icon.

### **2.8 Alarm clock reminder**

Click the alarm clock reminder for setting to add the alarm time. When the alarm clock time is reached, the

alarm clock icon and time are displayed and the smartwatch vibrates.

# **2.9 Reminder mode**

3 modes for notifying user:

In addition to drink water/alarm clock/sedentary alarm, you may choose how the smartwatch should notify you for other alarms.

Mode 1, only screen ON bright.

Mode 2, only vibration

Mode 3, screen + vibration

# **2.10 Heart rate test**

Set the time period from start to end, check the heart rate detection switch and save it.

# **2.11 Firmware upgrade**

The version of the watch firmware is monitored to verify if the latest version is installed and prompts for updates will appear when there is a new version to keep the watch updated.

# **2.12 Unbinding**

When the watch is bound to the APP, click on the connected device name or left slide to unbind the watch and the APP. The iOS system also needs to ignore the matched device from the smartphone settings.

# **HOW THE CALYPSO SMARTIME APP WORKS**

## **1. Connecting the watch to the app**

In the More menu select +Add device and connect the watch. Once connected, the data from the watch synchronizes with the app. Every time the the app is launched there is an automatic data exchange.

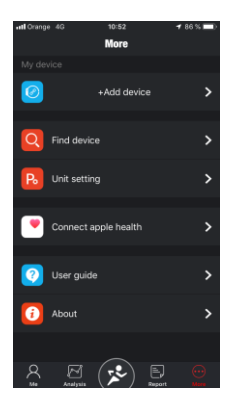

**2. The Me menu**

# **2.1 Create your profile**

Open the 'Me' menu. Press the image "Not set yet" to fix avatar. Fill out all the required information.

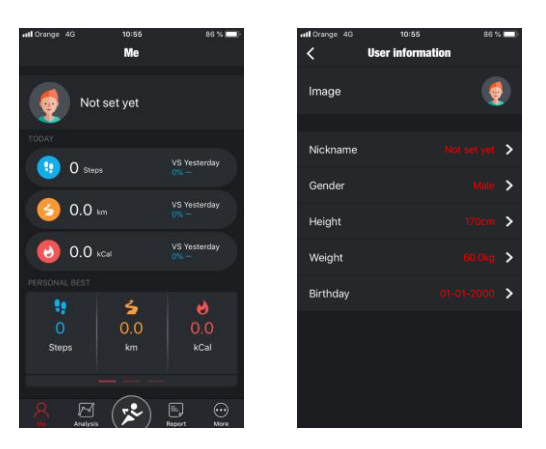

#### **2.2. Today.**

Three types of information are displayed here: steps, distance covered y calories burned (vs. yesterday compared to day before).

# **2.3 Personal best.**

Slide to the left to see three types of indicator: Personal best, Average and Last Week.

# **3. Analysis 3.1 Two options**:

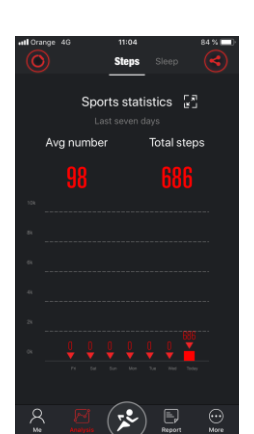

Here are the Steps and Sleep menus with details of the last 7 days.

Steps: daily step average & total steps in a week.

Sleep: daily sleep average & total hours of sleep in a week.

- Further data on steps and sleep can be found by expanding the box next to the Sports and Sleep options, with details of the last month, last six months and last year.

Steps - The information given includes average daily steps, total steps, percentage of target completed and total distance covered.

Sleep – here are the details of total time slept, the amount of light and deep sleep time and the average nightly sleep time.

Regular synchronization of the data held on the watch is recommended by tapping the icon at the top left of the app). The icon at the top right allows the sharing of information via social media.

# **4. Sports**

Corresponding to the centre button at the bottom of the screen.

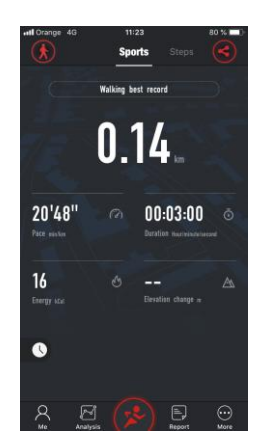

# 5 sub options: Sports (Walking, Outdoor walking, Indoor running, Rambling, Outdoor running, Half marathon, Marathon), Steps, Sleep, Heart rate, Blood pressure.

# **4.1. Sports:**

Pace, Km/minute, Activity duration, calories burned, elevation change (height in metres covered). Change the sport required by pushing the icon on the top left.

#### **4.2 Steps:**

Daily steps covered. Tapping the chequered flag gives the option to fix a step goal, which then appears in centre circle as the overall goal; other information shown here includes daily steps made, and percentage of goal reached. The calories burned, activity time and distance covered are also given.

### **4.3. Sleep:**

Here the daily sleep details can be found. In the centre are the total hours slept and the quality of the sleep. At the screen top previous sleep history can be consulted using the arrows. Towards the bottom of the screen are the hours of deep and light sleep and together with the total duration.

# **4.4 Heart:**

Here you can visualize the results of the last time the heart rate was measured with details of the average, the maximum and the minimum heart rate levels.

# **4.5. BP**:

Shows data on shrinkage, diastolic and pulse blood pressure.

#### **5. Report**

5.1. Activity report graph showing hourly step rate.

5.2. Activity report graph showing daily sleep information.

5.3. Heart rate report showing graph with the minimum, the maximum and the average rates.

5.4. Blood pressure report with graph showing shrinkage, diastolic and pulse blood pressure.

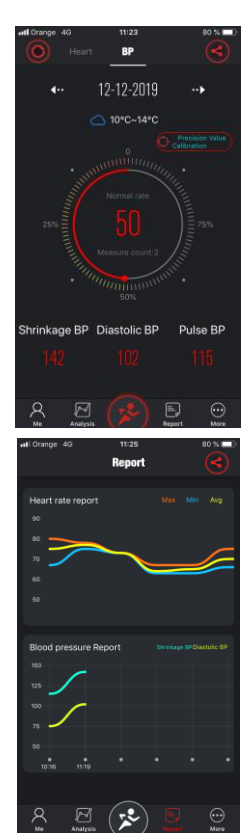

# **FREQUENTLY ASKED QUESTIONS**

-The watch should not be exposed to prolonged exposure to extreme temperatures (too cold or too hot) which can cause permanent damage.

- Why can't I wear a smartwatch to take a hot bath?

With the difference in the temperature of the bath water and the outside air, water vapor can be generated. This vapor, in gas form, may enter the watch through the gap in the casing of the watch. When the temperature is lowered, the liquid droplets are re-formed and the circuit inside the watch may be damaged, thus damaging the circuit board and the correct functioning of the watch.

-The watch wont launch or charge.

If you receive the watch and cannot launch it, there may have been a collision during transport. The battery precision board is protected so plug in the watch to charge and activate it.

If the battery charge is too low, or if the watch has not been used for a long time, the watch may not start up. In this case please plug in the data cable and charge it for more than half an hour to activate.

#### **DISCLAMER**

The method of capturing the heart rate through an optical sensor used by this Calypso watch does not reach the level of precision and accuracy of a professional medical device, nor can it guarantee the equivalent stable readings. The watch cannot replace a medical device in its function of detecting or diagnosing pathologies, heart or other diseases.

Consequently, with respect to this function, the device is for recreational use only. Multiple factors (including level of skin contact, pigmentation, tattoos, sudden arm movements etc) can alter the accuracy of the data provided by the sensor. Therefore, keep in mind that the actual heart rate may be higher or lower than the reading indicated by the optical sensor at a given time.

If you suspect any anomaly, always consult your doctor and in case of emergency, immediately contact the emergency services in your area.

CALYPSO assumes no responsibility for any claim that may arise from the use and / or interpretation that the user of the device and / or third parties may make of the heart rate information provided by their devices.

# **WARRANTY INSTRUCTIONS**

1.The motherboard is guaranteed for two years from the date of purchase. The battery and charger are covered for six months. The strap is not covered by this warranty.

The guarantee covers any problem experienced when the product is used normally if there is a product quality issue caused by manufacturing, material or design defect.

2.The warranty does not cover failures caused by personal reasons of the user, for example:

1). Damage caused by the unauthorized disassembly and assembly, modification of watches, etc.

2). A malfunction caused by accidentally dropping during use.

3). Any man-made damage through misuse of a foreign element (such as: hot water, external force shattering, damage to peripheral components, etc.) is not covered by the warranty.

3. When requesting a warranty repair, a fully filled out warranty card must be provided with the date of purchase and the stamp of the place of purchase.

4. In case of doubt please contact the point of sale or a qualified after sales service should a repair be needed.

# **MANUAL DEL USUARIO K8500**

**Gracias por escoger nuestro reloj Calypso SmarTime. Con la ayuda de este manual usted comprenderá el funcionamiento y uso del dispositivo.**

**Nos reservamos el derecho de modificar los contenidos de este manual sin previo aviso.**

### **1.Descripción de las funciones del reloj**

1.1 Botón táctil

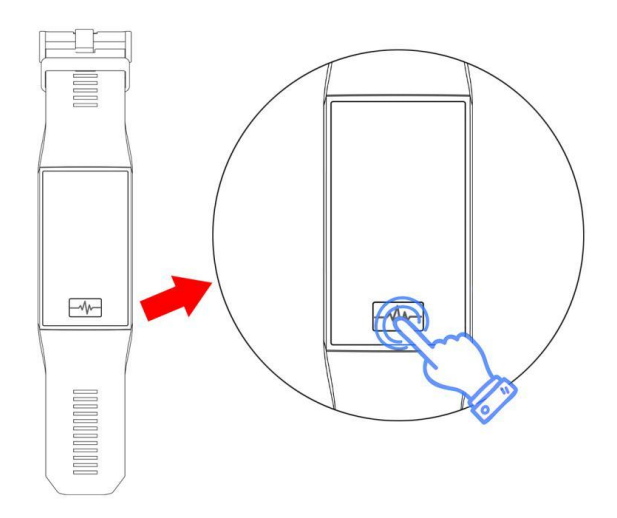

A: Pulse y aguante el botón principal durante 3 segundos para poder encender el dispositivo cuando esté apagado.

B: Presione el botón de encendido varias veces para explorar las diferentes funciones. Mantenga presionado el botón para confirmar la elección de la función.

# 1.2 Instrucciones de carga:

Tenga cuidado al conectar el reloj; consulte la forma correcta de carga a continuación.

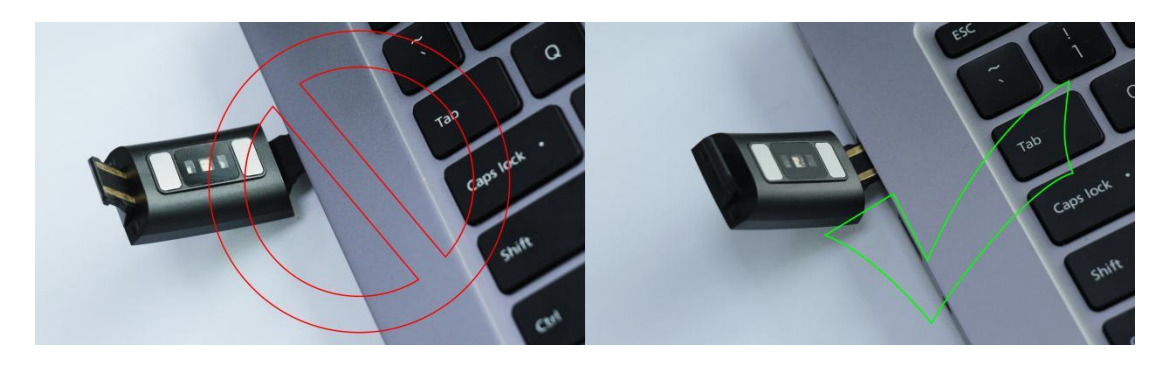

\* Tenga en cuenta que, de los dos extremos del reloj, solo uno es el USB. No lo cargue por el otro lado ya que puede provocar un cortocircuito.

# 1.1 Interfaz de marcación en espera

1) Pulsando el botón de encendido puede cambiar las funciones.

2) Mantener pulsado el botón de encendido para seleccionar la función. Elija la función deseada y mantenga

presionado el botón para seleccionarla.

# **1.2 Contador de pasos**

El contador de pasos se inicia automáticamente y proporciona detalles del número actual de pasos realizados. Todos los datos se restablecen diariamente a las 00:00.

# **1.3 Frecuencia cardíaca**

Para controlar su ritmo cardíaco, ajuste el reloj correctamente en la muñeca con cualquier mano y seleccione la función de ritmo cardíaco. Conecte el reloj a la aplicación Calypso y los datos de frecuencia cardíaca se sincronizarán con la aplicación en tiempo real.

# **1.4 Presión arterial**

Para medir la presión arterial, ajuste el reloj correctamente en la muñeca (mano izquierda o derecha) y seleccione la función de presión arterial. Conecte el reloj a la aplicación Calypso y los datos de presión arterial se sincronizarán con la aplicación.

**1.5 Modo multideportes** (caminar, correr, ciclismo, montañismo, natación, fútbol, baloncesto, tenis de mesa, bádminton, historia)

1.5.1 Seleccione el modo deportivo correspondiente haciendo clic y esperando 3 segundos; una vez habilitado, aparece la visualización de información sobre la actividad deportiva, mantenga presionado el botón para pausar en este momento: haga clic en el botón inferior para continuar el movimiento; guardar el movimiento de detención de datos puede hacer clic directamente en el botón de pausa a continuación y hacer clic en detener para guardar los datos. El registro de movimiento se puede ver en la historia.

1.5.2 Los datos sobre el movimiento se pueden guardar cuando la distancia recorrida es superior a 200 metros o el tiempo de movimiento es superior a 5 minutos; cuando no se cumple la condición de movimiento, aparece una alerta de "los datos son demasiado pequeños para ser guardados".

1.5.3 Después de que el reloj se sincronice con la aplicación Calypso, al seleccionar la interfaz del historial deportivo en la aplicación Calypso se sincronizarán los datos del historial de movimientos del reloj y podrá ver los datos detallados en la aplicación Calypso.

#### **1.6 Monitor del sueño**

El tiempo de monitoreo del sueño se extiende desde las 21:00 hasta las 09:00 del día siguiente y los datos generados por el reloj se envían a la aplicación Calypso cuando se sincronizan.

### **1.7 Configurar**

1.7.1 Alarma

La alarma se puede configurar en la aplicación Calypso que luego se sincroniza con el reloj.

#### 1.7.2 Buscar teléfono móvil

Una vez que el reloj esté sincronizado con el teléfono móvil a través de la APLICACIÓN, haga clic en Buscar el teléfono móvil en el reloj y su teléfono móvil comenzará a sonar.

# 1.7.3 Cronómetro

Mantenga presionado el cronómetro para ingresar a la interfaz de sincronización, presione prolongadamente el icono de inicio para iniciar la sincronización.

1.7.4 Recordatorio sedentario

Establezca el período de inicio y finalización y el intervalo sedentario (minutos), el umbral (pasos), haga clic para ingresar a la configuración de repetición para seleccionar la fecha de recordatorio sedentario (semana), cuando llegue el momento sedentario, la pulsera vibra y tiene un icono de recordatorio sedentario.

1.7.5 Foto por control remoto

Después de que el reloj se une a la APLICACIÓN:

1) Haga clic en el obturador remoto en la aplicación. El reloj muestra el ícono de la foto remota y el teléfono móvil inicia automáticamente la cámara, para tomar una foto con el teléfono móvil, simplemente haga clic en el botón del reloj.

# 1.7.6 Control de música

La música en el teléfono móvil se puede reproducir, pausar y las canciones se pueden cambiar a través del reloj cuando la aplicación está vinculada con el reloj.

# 1.7.7 Acerca de

Aquí puede consultar el nombre de Bluetooth del reloj inteligente, así como la dirección de Bluetooth y el número de versión

1.7.8 Restauración de la configuración de fábrica

Haga clic para restaurar la configuración de fábrica y el reloj inteligente se restaurará a la configuración de fábrica.

### 1.7.9 Apagado

Haga clic en la opción de apagado para apagar el reloj.

### **1.8 Notificaciones**

Active las notificaciones en la APLICACIÓN para recibir notificaciones automáticamente en el reloj inteligente. El reloj inteligente puede almacenar hasta 8 mensajes. Después de eso, los nuevos sustituirán a los mensajes más antiguos.

Presione el botón inferior para eliminar todos los mensajes.

## 1. APLICACIÓN vinculante

2. 1.1 Búsqueda y descarga de aplicaciones en tiendas electrónicas

Android (versión 4.4 y superior): Android, Google play u otros para buscar 'Calypso' para descargar.

iOS (versión 9 y superior): Busque la descarga 'Calypso' en la tienda de aplicaciones para descargar

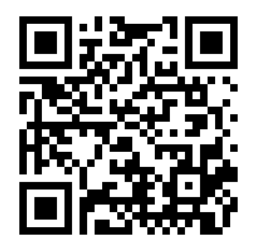

-Teléfono Android: 'Calypso'

Una vez que se completa la instalación, se muestra el siguiente icono de la aplicación:

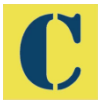

-Teléfono iOS: 'Calypso'

Una vez que se completa la instalación, se muestra el siguiente icono de la aplicación:

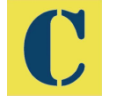

# **2-Conexión Bluetooth**

# **2.1 Estado desconectado: gris**

Una vez que el reloj inteligente está encendido, el Bluetooth siempre está en estado de búsqueda, y después de que el APK / APP esté encendido, haga clic en "más" y conéctese al dispositivo, haga clic en "buscar" y se seleccionará el nombre del dispositivo del reloj inteligente correspondiente, de modo que el El reloj inteligente y la aplicación se pueden vincular con éxito.

En caso de no aparecer el reloj en el móvil, active la ubicación / localización de su teléfono.

#### **2.2 Estado de la aplicación de enlace: azul**

Sincronización de la hora del reloj: una vez que el reloj y la aplicación se enlazan con éxito, el reloj y el teléfono móvil se sincronizan.

### **2.3 Encontrar dispositivo**

Puede activar el vibrador en su reloj inteligente desde la aplicación presionando "más" y luego "Buscar dispositivo". Esto le permitirá encontrar su reloj inteligente si lo ha perdido, si todavía está conectado a su teléfono.

### **2.4 Sincronización de datos**

Con el reloj inteligente vinculado con éxito a la aplicación, los datos de salud recopilados por el reloj se pueden enviar a la aplicación. Encienda la frecuencia cardíaca, el sueño, la interfaz de ejercicio, haga clic en la fecha seleccionada, haga clic en el icono de la esquina superior derecha, puede compartir con éxito los datos de la interfaz actual a QQ, QQmoments, WeChat, WeChat moments, Facebook, Twitter y demás.

### **2.5 Mensaje push**

Cuando el reloj inteligente está conectado al teléfono móvil, puede activar notificaciones en su reloj desde aplicaciones de terceros. En la APLICACIÓN, vaya a 'más': 'Configuración de notificaciones de la aplicación' para activar la aplicación de terceros de la que desea recibir notificaciones.

# 2.5.1. Llamada entrante

Al activar la notificación de llamada en la aplicación personal, cuando se reciben una o más llamadas en el teléfono móvil, el reloj recibirá simultáneamente uno o más recordatorios de llamadas.

### 2.5.2 Notificación de SMS

Active la notificación por SMS en la aplicación personal y cuando el teléfono móvil reciba uno o más SMS, el reloj recibirá uno o más recordatorios por SMS al mismo tiempo.

2.5.3. Notificación de mensaje de aplicación adicional

El interruptor de notificación de mensajes de la aplicación correspondiente se abre en la aplicación personal, como WeChat, QQ, Facebook, Twitter, etc., y cuando el terminal del teléfono móvil recibe una o más notificaciones de mensajes de la aplicación, el terminal del reloj inteligente recibe una o más notificaciones de recordatorio de mensajes correspondientes al mismo tiempo.

# **2.6 Recordatorio de beber agua**

Establezca la hora de inicio y finalización para el período y la frecuencia (minutos), haga clic en ingresar configuración de repetición para seleccionar la fecha del recordatorio de agua potable (semana), verifique el recordatorio de agua potable y guarde. Cuando se alcanza el tiempo de advertencia de agua, el reloj vibra y aparece el ícono de beber.

# **2.7 Recordatorio sedentario**

Establezca el intervalo de tiempo desde el inicio hasta el final y el intervalo sedentario (minutos), el umbral (número de pasos), haga clic en ingresar configuración de repetición para seleccionar la fecha de recordatorio sedentario (semana), cuando llega el tiempo sedentario, el final del reloj inteligente vibra y tiene un

# sedentarismo icono recordatorio

## **2.8 Recordatorio de despertador**

Haga clic en el recordatorio de la alarma para configurar y agregar la hora de la alarma. Cuando se alcanza la hora del despertador, se muestran el icono y la hora del despertador, y el reloj inteligente vibra.

#### **2.9 Modo recordatorio**

3 modos para notificar al usuario:

Además de Beber agua / reloj despertador / alarma sedentaria, el resto puede elegir cómo debe notificarle el Smartwatch.

Modo 1, solo pantalla EN brillante. Modo 2, solo vibración

### **2.10 Prueba de frecuencia cardíaca**

Establezca el período de tiempo de principio a fin, verifique el interruptor de detección de frecuencia cardíaca y guárdelo.

# **2.11 Actualización de firmware**

La versión del firmware del reloj se supervisa para verificar si está instalada la última versión y aparecerán solicitudes de actualizaciones cuando haya una nueva versión para mantener actualizado el reloj.

### **2.12 Desvinculación**

Cuando el reloj está vinculado a la aplicación, haga clic en el nombre del dispositivo conectado o deslice hacia la izquierda para desvincular el reloj y la aplicación, y el sistema iOS también debe ignorar el dispositivo coincidente en la configuración del teléfono.

# **FUNCIONAMIENTO DE LA APLICACIÓN CALYPSO SMARTIME**

# **1. Conectar el reloj a la aplicación**

En el botón de More de la aplicación, selecciona +Add device, y conecta el reloj. Una vez conectado, los datos del reloj se sincronizarán y aparecerán en la aplicación. Cada vez que se abre la aplicación se sincronizan los datos.

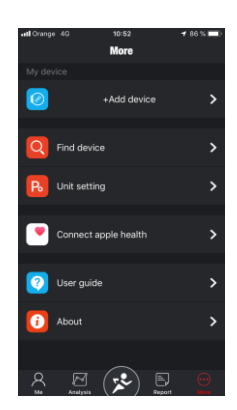

# **2. Sección Me**

**2.1 Configurar tu perfil.**

Accede a la sección Me. Seleccionar el avatar en "Not set yet". Actualizar tus datos de información.

# **2.2. Today.**

Resumen de tres métricas: pasos, distancia recorrida y calorías quemadas (vs. la comparativa del día anterior).

# **2.3 Resumen.**

Cambia entre estos tres indicadores: Record personal (Personal best), Media (Average) y Semana anterior (Last week), deslizando el dedo a la izquierda.

# **3. Sección Analysis**

# **3.1 Dos sub secciones**:

Pasos, Dormir. Aparece el resumen de los últimos 7 días.

Pasos: Media de pasos diarios, total pasos de la semana.

Dormir: Media de horas de sueño diaria, total horas de sueño de la semana.

- Se pueden abrir las estadísticas de pasos y sueño, para ver los datos mensuales, semestrales y anuales. Se encuentran datos de media de pasos, pasos totales, porcentaje de completado de objetivos y distancia total recorrida. En las estadísticas

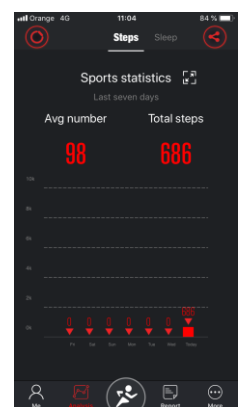

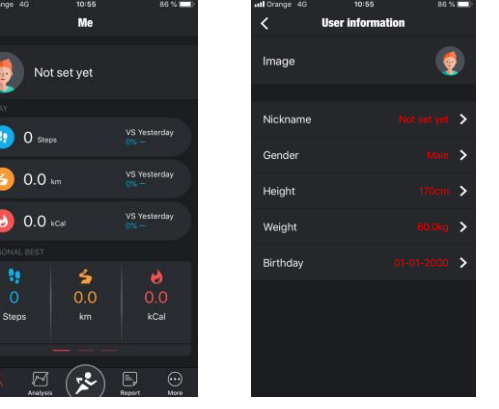

de sueño está el tiempo total dormido, el tiempo de sueño ligero, el tiempo de sueño profundo, y la media de horas dormidas

Se recomienda sincronizar los datos del reloj (icono de arriba a la izquierda). Con el botón de arriba a la derecha se pueden compartir los datos con los perfiles sociales.

#### **4. Sección Deportes**

5 subsecciones: Deportes (Caminata, Carrera al aire libre, Carrera en interiors, Senderismo, Campo através, Media maratón, Maratón completa), Pasos, Dormir, Ritmo cardíaco, Presión arterial.

### **4.1. En deportes:**

Record personal, Km/minuto, Duración de la actividad, calorías quemadas, Elevación (metros de subida recorridos). Cambia de deporte con el botón de arriba a la izquierda.

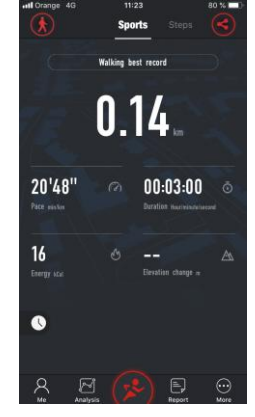

#### **4.2 En pasos:**

Resumen diario de los pasos recorridos. En la señal de la bandera de meta se puede establecer el objetivo de pasos, que se reflejará en la rueda central. En la rueda se indica el objetivo, los pasos que se llevan al día, y el porcentaje de objetivo cumplido. También aparecen los datos de calorías quemadas con los pasos, el tiempo de actividad y los km recorridos.

**4.3. En Dormir:** Resumen diario del sueño. En la rueda central se indican las horas dormidas, y la calidad del sueño. También aparecen los datos de sueño profundo, sueño ligero y duración total del

sueño.

**4.4 En Ritmo cardíaco:** Datos de la última vez que se ha realizado una consulta de frecuencia cardíaca. Aparecen los datos de media diaria, frecuencia máxima y frecuencia mínima.

**4.5. En presión arterial**: Permite calibrar según datos usuales del usuario. Recoge los datos de la última consulta de presión arterial: Sistólica y Diastólica y la presión del pulso.

# **5. Sección Reporte**

5.1. Reporte de actividad diario, con el gráfico de pasos por hora.

5.2. Reporte de sueño diario.

5.3. Reporte de frecuencia cardíaca, con gráfico donde aparecen la mínima, la máxima, y la media.

5.4. Reporte de presión arterial por horas, con el gráfico de la presión sistólica y la diastólica.

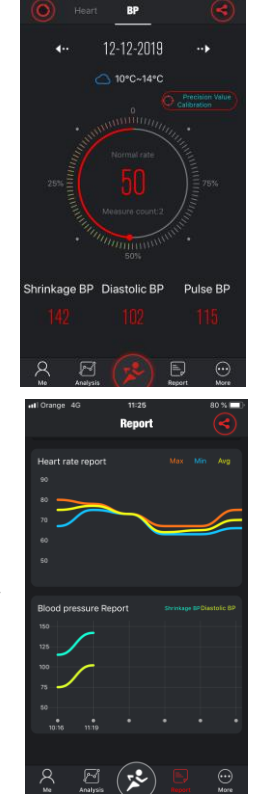

### **PREGUNTAS FRECUENTES**

-El reloj no debe exponerse a una exposición prolongada a temperaturas extremas (demasiado frío o demasiado caliente) que pueden causar daños permanentes.

-¿Por qué no puedo usar un reloj inteligente para tomar un baño caliente?

Con la diferencia en la temperatura del agua del baño y del aire exterior, se puede generar vapor de agua. Este vapor, en forma de gas, puede ingresar al reloj a través del espacio en la carcasa del reloj. Cuando se baja la temperatura, las gotas de líquido se vuelven a formar y el circuito dentro del reloj puede dañarse, dañando así la placa de circuito y el correcto funcionamiento del reloj.

-No se puede iniciar o no se puede cargar

Si recibe el reloj y no puede lanzarlo, puede haber habido una colisión durante el transporte. La placa de precisión de la batería está protegida, por lo que debe enchufar el reloj para cargarlo y activarlo. Si la carga de la batería es demasiado baja, o si el reloj no se ha utilizado durante mucho tiempo, es posible que

el reloj no se inicie. En este caso, conecte el cable de datos y cárguelo durante más de media hora para activarlo.

# **RENUNCIA**

El método de capturar la frecuencia cardíaca a través de un sensor óptico utilizado por este reloj Lotus / Calypso no alcanza el nivel de precisión y exactitud de un dispositivo médico profesional, ni puede garantizar lecturas estables equivalentes. El reloj no puede reemplazar un dispositivo médico en su función de detectar o diagnosticar patologías, enfermedades cardíacas u otras enfermedades.

En consecuencia, con respecto a esta función, el dispositivo es solo para uso recreativo. Múltiples factores (incluido el nivel de contacto con la piel, pigmentación, tatuajes, movimientos bruscos del brazo, etc.) pueden alterar la precisión de los datos proporcionados por el sensor. Por lo tanto, tenga en cuenta que la frecuencia cardíaca real puede ser mayor o menor que la lectura indicada por el sensor óptico en un momento dado. Si sospecha alguna anomalía, siempre consulte a su médico y, en caso de emergencia, comuníquese inmediatamente con los servicios de emergencia en su área.

FESTINA no asume ninguna responsabilidad por cualquier reclamo que pueda surgir del uso y / o interpretación que el usuario del dispositivo y / o terceros puedan hacer de la información de frecuencia cardíaca proporcionada por sus dispositivos.

### **INSTRUCCIONES DE GARANTÍA**

1.La placa base está garantizada por dos años a partir de la fecha de compra. La batería y el cargador durante medio año. El desgaste de la correa no está cubierta por esta garantía.

La garantía cubre cualquier problema experimentado cuando el producto se usa normalmente si hay un problema de calidad del producto causado por un defecto de fabricación, material o diseño.

2. La garantía no cubre fallos causados por razones personales del usuario, por ejemplo:

1) Daños causados por el desmontaje y montaje no autorizados, modificación de relojes, etc.

2) Un mal funcionamiento causado por una caída accidental durante el uso.

3) La garantía no cubre los daños causados por el propietario del reloj, debido al mal uso de un elemento externo (como: agua del huésped, rotura de fuerza externa, daños a componentes periféricos, etc.).

3. Al solicitar una reparación en garantía, se debe proporcionar una tarjeta de garantía completa con la fecha de compra y el sello del lugar de compra.

4. En caso de duda, póngase en contacto con el punto de venta o con un servicio posventa calificado si necesita una reparación.

# **ISTRUZIONI D'USO K8500**

**Grazie per aver scelto il nostro Calypso Smartime watch. Attraverso questo manuale d'istruzioni, ti spiegheremo le funzionalita' e come si usa il tuo nuovo dispositivo.** 

**Riserviamo il diritto di modificare il contenuto del presente manuale senza preavviso.** 

# **1-Descrizione delle funzioni dell'orologio**

**1.1.Pulsante d'inizio:** 

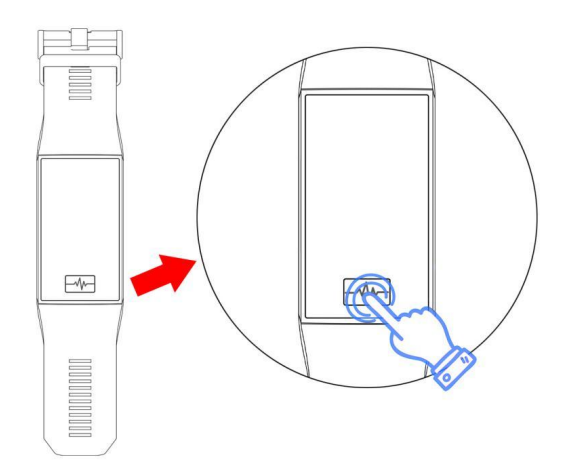

Quando il dispositivo e' spento, mantenere premuto il pulsante d'inizio per 3 secondi per accenderlo. Per scorrere le differenti funzioni, premere il pulsante d'inizio. Mantenere premuto il pulsante d'inizio per 3 secondi per selezionare la funzione desiderata.

# **1.2. Ricaricare la batteria del dispositivo:**

Il caricatore della batteria e' un USB che si trova nel cintruno dell'orologio stesso. Fare attenzione al senso di introduzione del contatto USB. Di seguito, le immagini mostrano come deve essre inserito correttamente.

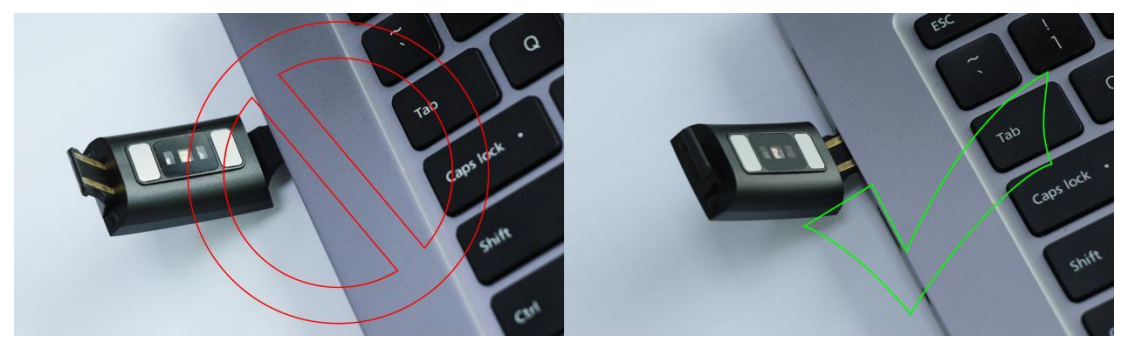

\*I due contatti della spina USB non possono entrare in contatto con il conduttore allo stesso tempo, poiche' causerebbero un corto circuito.

1.1. Interfaccia display in standby

Per scorrere le funzioni disponibili, premere ripetutamente il pulsante d'inizio. Per selezionare una funzione tra quelle proposte, mantenere premuto il pulsante d'inizio per 3 secondi.

# **1.2 Contapassi**

Il contapassi si attiva automaticamente e fornisce informazioni sul numero di passi. Tutti i dati vengo resettati quotidianamente alle 00:00.

# **1.3 Battito cardiaco**

Per monitorare il battito cardiaco, posizionare l'orologio sul polso e mantenerlo fermo con una mano. Con l'altra mano, selezionare la funzione "Battito Cardiaco". Associare l'orologio con la CALYPSO APP e i dati relativi al battito cardiaco verranno visualizzati in tempo reale.

# **1.4 Pressione sanguigna**

Per misurare la pressione sanguigna, posizionare l'orologio sul polso e mantenerlo fermo con una mano. Con l'altra mano, selezionare la funzione "Pressione Sanguigna". Associare l'orologio con la CALYPSO APP e i dati relativi alla pressione sanguigna verranno visualizzati in tempo reale.

**1.5 Modo Multi Sport** (camminata, corsa, bici, trekking, nuoto, football, basketball, ping pong, badminton, Funzione History)

1.5.1 Selezionare il modo sport desiderato scorrendo tra le opzioni e mantenendo premuto 3 secondi per confermare la selezione. Il display mostrera' quindi informazioni riguardanti l'attivita' sportiva selezionata. Premere il pulsante d'inizio e iniziare l'attivita' fisica; per salvare i dati cliccare su stop. I dati relativi allo sport possono essere visualizzati nella funzione History.

1.5.2 I dati riguardanti lo sport sono salvati automaticamente ogni qualvolta si supera la distanza di 200 mt o si effettua un movimento almeno per 5 minuti. Quando non vengono superate queste soglie, il display mostra l'avviso "dati insufficienti".

1.5.3 Per ritrovare tutti i dati relativi alla tua attivita' sportiva e' sufficiente sincronizzare l'orologio con la CALYPSO APP. I dati sono visibili nella CALYSPO APP.

#### **1.6 Monitoraggio del sonno**

Il monitoraggio del sonno e' attivo automaticamente a partire dalle ore 21:00 fino alle ore 09:00 del giorno successivo. I dati generati dall'orologio si sincronizzano con la CALYPSO APP quando si effettua la sincronizzazione. Impostazioni

### 1.7 Set up

1.7.1 Sveglia/Allarme la sveglia puo' essere impostata attraverso la CALYPSO APP che successivamente si sincronizza con l'orologio.

1.7.2 Localizzare il telefono Se l'orologio e' associato con il telefono attraverso la CALYPSO APP, selezionare "Localizzare il telefono" tra le funzioni disponibili e il tuo telefono inizera' a squillare.

1.7.3 Cronometro Selezionare la funzione "cronometro" e mantenere premuto per accedere all'interfaccia cronometro. Mantenere premuta l'icona per attivare il cronometro.

1.7.4 Promemoria Movimento Impostare l'intervallo di non attivita' attraverso l'inizio e la fine (minuti). Cliccare ripetutamente il pulsante d'inizio per scorrere le funzioni e selezionare il "Promemoria Movimento". Quando sara' il momento, l'orologio vibra e il display mostra una icona.

1.7.5 Foto a distanza Dopo aver associato l'orologio con il telefono attraverso la CALYPSO APP: Cliccare su "Foto a distanza" nella CALYPSO APP. Il display mostra l'icona della foto a distanza e il telefono apre automaticamente la app per le foto. Per scattare la foto, semplicemente premere sul pulsante dell'orologio.

1.7.6 Controllo della musica Se il telefono e' associato all'orologio attraverso la CALYPSO APP e' possibile riproddure musica, mettere in pausa una canzone oppure scorrere una playlista nella app musica del telefono, semplicemente premenot il pulsante dell'orologio.

1.7.7 Info Questa funzione permette di consultare il nome Bluetooth dell'orologio, oltre che all'indirizzo Bluetooth e il numero della versione software installata.

1.7.8 Ripristinare impostazioni di fabbrica Selezionare questa funzione per ripristinare le impostaizoni di fabbrica.

1.7.9 Spegnere Selezionare questa funzione per spegnere l'orologio.

#### **1.8 Notifiche**

Atttiva le notifiche sul tuo orologio attraverso la CALYPSO APP. L'orologio registra fino a un massimo di 8 notifiche, dopodiche sostiuisce automaticamente con le piu' recenti. Premi il pulsante d'inizio per cancellare tutti i messaggi.

### 1-Associare la CALYPSO APP

Cercare "CALYPSO" nell' e-store Google Play (o altri) per il sistema operativo Android ( versione 4.4 e successive), oppure in App Store per il sistema operativo iOS (versione 9 e successive), quindi scaricare l'app CALYPSO nel vostro smartphone.

Puoi anche scaricare direttamente leggendo il codice QR qui di seguito:

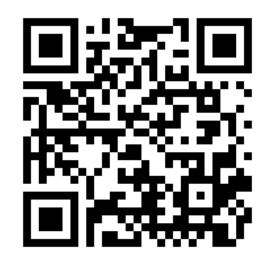

In un telefono Android, una volta che l'applicazione e' stata scaricata, nel telefono appare la seguente icona:

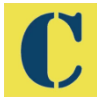

In un telefono iOS, una volta che l'applicazione e' stata scaricata, nel telefono appare la seguente icona:

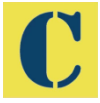

2-Collegare il Bluetooth

# **2.1 Bluetooth NON collegato:** Icona grigia

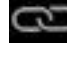

Quando l'orologio e' acceso, il Bluetooth e' sempre in modo ricerca. Dopo che la APP viene avviata, seleziona "MODE" per associare il dispositivo, cliccare "RICERCA" e apparira' una lista di smartphone disponibi. Selezionare quindi il vostro samrtphone dalla lista per associare smartphone e orologio.

Se l'orologio non appare nel vostro telefono, attivare la ubicazione/ localizzazione nel vostro telefono.

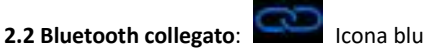

Sincronizzazione dell'orologio: quando lo smartphone e l'oroloigo sono associati, i dati sono sincronizzati automaticamente.

### **2.3 Localizzare il dispositivo**

Nel menu' "MORE" della CALYPSO APP, scegliere la funzione "Trova dispositivo": in questo modo il vostro dispositivo iniziera' a vibrare. Questa funzione ti permettera' di ritrovare facilmente il dispositivo che pero' deve essere associato allo smartphone.

#### **2.4 Sincronizzare i dati**

Quando il dispositivo e' associato allo smarthpone attraverso la CALYPSO APP, i dati relativi alla salute raccolti attraverso l'orologio possono essere inviati alla app salute del vostro Smartphone. Accendendo la frequenza cardiaca, il sonno, la interfaccia di esercizio fare click nella data selezionata e cliccando sull'icona in altro a destra potrai condividere i dati con QQ, QQMoments, WeChat, WeChatMoments, Facebook, Twitter, etc...

#### **2.5 Notifiche**

Quando il dispositivo e' associato allo smarthpone attraverso la CALYPSO APP, puoi attivare le notifiche di altre applicazioni e verranno visualizzate sul display dell'orologio. Nella CALYPSO APP, seleziona il menu "MORE" e quindi "IMPOSTAZIONI NOTIFICHE APP" per selezionare quali notifiche vuoi visualizzare nel display dell'orologio.

# 2.5.1 Chiamate in arrivo

Attiva la notifica delle chiamate attraverso le applicazioni personali e quando il tuo telefono ricevera' una chiamata, anche l'orologio emettera' una notifica.

2.5.2 Notifiche SMS

Attiva le notifiche SMS attraverso le applicazioni personali e quando il tuo telefono ricevera' un SMS, anche l'orologio emettera' una notifica.

2.5.3 Notifiche di altre app di messaggistica

Attiva l'applicazione corrispondente nelle applicazioni personali e quando il tuo telefono ricevera' una notifica da WeChat, QQ, Facebook, Twitter, etc... , anche l'orologio emettera' una notifica.

#### **2.6 Promemoria Acqua**

Imposta l'inizio e la fine per il periodo e la frequenza (in minuti), premere il pulsante d'inizio fino a selezionare il promemoria acqua (settimanale). Controllare le imposazioni e confermare. Quando e' il momento di bere acqua, l'orologio emette una vibrazione e appare un'icona sul display.

# **2.7 Promemoria Movimento**

Imposta l'inizio e la fine del promemoria movimento e le soglie (passi) premendo il pulsante d'inizio fino a selezionare il promemoria di movimento. Quando e' il momento di muoversi, l'orologio emette una vibrazione e appare un'icona sul display.

# **2.8 Sveglia e promemoria**

Per aggiungere una sveglia o un promemoria, cliccare l'icona della sveglia. Quando e' il momento, l'orologio emette una vibrazione e Click the alarm clock reminder for setting to add the alarm time. When the alarm clock time is reached, the alarm clock icon and time are displayed, and the smartwatch vibrates.

#### **2.9 Promemoria**

Con eccezione del Promemoria acqua, Sveglia e Promemoria movimento puoi scegliere come l'orologio emette le notifiche. L'orologio puo' comunicare con l'utente in 3 modi:

Modo 1 – illuminazione dello schermo

Modo 2 – Solo vibrazione

Modo 3 – Vibrazione + Illuminazione dello schermo.

# **2.10 Test del battito cardiaco**

Impostare il peridoo di tempo con un inizio e una fine, controllare cheil controllo del battito cardiaco sia attivato e salvarlo.

#### **2.11 Aggiornamento del Firmware**

La versione del Firmware dell'orologio e' monitorata per verificare se e' stata instalalta l'ultima versione. Qualora fossero disponibili aggiornamenti, apparira' una notifica. Consigliamo di scaricare sempre gli aggiornamenti in modo da tenere sempre aggiornato l'orologio.

# **2.12 Disassociare il dispositivo dal telefono**

Quando il telefono e' associato alal CALYPSO APP, cliccare sul nome del dispositivo associato oppure scorrere a sinistra per dissociare il telefono e la CALYPSO APP. L'utente iOS deve anche dissociare il dispositivo nelle impostazini del telefono.

### **FUNZIONAMENTO DELLA APPLICAZIONE SMARTIME**

#### **1. Collegarel'orologioall'applicazione**

Dal menú "MORE" dell'applicazione, selezionare +AGGIUNGERE e collegare l'orologio. Una volta che l'orologio e' connesso, i dati dell'orologio si sincronizzano e appariranno nell'applicazione. Ogni volta che si apre l'applicazione, si sincronizzano i dati.

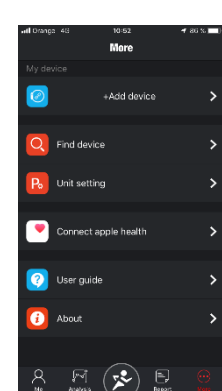

**2. Sezione "MIO" 2.1 Configurare il profilo personale** Accedere alla sezione "MIO"

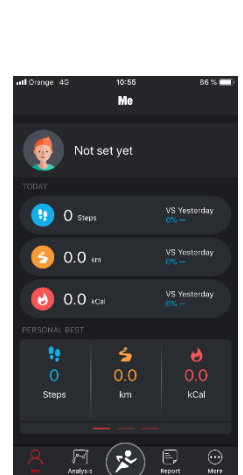

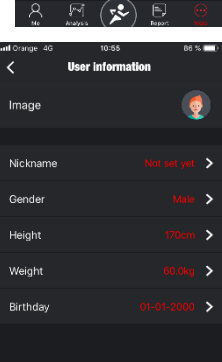

Aggiornare i dati con le vostre informazioni personali.

# **2.2. Oggi**

Riassume i dati realtivi a tre misurazioni: passi, distanza percorsa e calorie bruciate (vs. Il giorno precedete).

#### **2.3 Il Migliore**

Scorri con il ditto verso destra per visualizzaretreindicatori : Il Migliore (record personale), Media e La SettimanaScorsa

# **3. Sezione ANALISI**

La sezione contiene due sub sezioni: Passi e Dormire. In entrambi, appaiono I dati relative all'ultimasettimana. PASSI: Media passiquotidiani, totaledeipassinellasettimana. DORMIRE: Media delle ore di sonnoquotidiane, totaledelle ore disonnodellasettimana.

Steps Sports statistics  $\mathbb{R}^n$ Total etens

Le statistichedeipassi e del sonnocontengonodati relative all'ultimomese, all'ultimosemestre e all'ultimo anno. Qui si trovano i dati relativi alla media dei passi, i passi totali percorsi, le percentuali completate degli obiettivi impostati e la distanza totale percorsa. Nelle statistiche del sonno puoi vedere il tempo dormito totale, il tempo di sonno leggero e il tempo del sonno profondo, oltre alla media delle ore dormite.

Si consiglia di sincronizzare i dati dell'orologio (icona orologio in alto a sinistra). Con il pulsante in alto a destra si possono compartire questi dati con i principali social network.

# **4. Sezione Sport**

Si compone di 5 sottosezioni: Gli Sport (Camminata, Corsa all'aria aperta, Corsa indoor, Trekking, Corsa campestre, Mezza maratona, Maratona completa).

Puoi selezionare l'attivita' sportiva mediante il pulsante in alto a sinistra nel menu "GLI SPORT".

### **4.1. GLI SPORT**

Mostra il record personale, KM/ minuto, la durata dell'attivita', le calorie bruciate, dislivello.

#### **4.2 PASSI**

Riassunto quotidiano dei passi percorsi. Puoi stabilire il tuo obiettivo quotiano cliccando sull'icona della bandiera a scacchi. L'obiettivo verra' visulaizzato nel quadrante centrale. La ruota centrale mostra l'obiettivo, i passi

quotidiani e la percentuale di raggiungimento dell'obiettivo. Inoltre, vengono visualizzati anche i dati relativi alle calorie bruciate con i passi, il tempo totale dell'attivita' e i KM percorsi.

#### **4.3. DORMIRE**

Riassunto quotidiano del sonno. Nella ruota centrale puoi visualizzare le ore dormite e

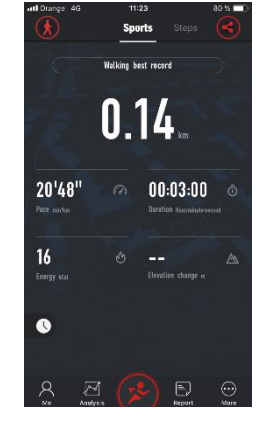

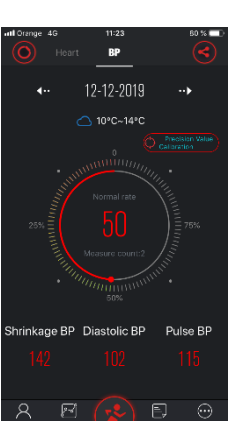

la qualita' del sonno. Inoltre, vengono visualizzati anche i dati relativi al sonno leggero, al sonno profondo e il totale delle ore di sonno.

### **4.4 CARDIACA:**

Dati relativi all'ultima volta che e' stata rilevata la frequenza cardiaca dell'utente. Vengono visualizzati i dati della media giornaliera, frequenza massima e frequenza minima.

#### **4.5. BP**

Puo' essere personalizzato in funzione dei dati dell'utente. Registra i dati dell'ultima misurazione della pressione arteriosa : pressione sistolica, pressione diastolica e la pressione del polso.

### **5. Sezione Rapporto**

Si compone di tre sotto-sezioni:

5.1. RAPPORTO SULL'ATTIVITA': Report delle attivita' quotidiane, con visualizzazione dei passi per ora attraverso un grafico.

5.2. RAPPORTO SUL SONNO: Report quotidiano sul sonno.

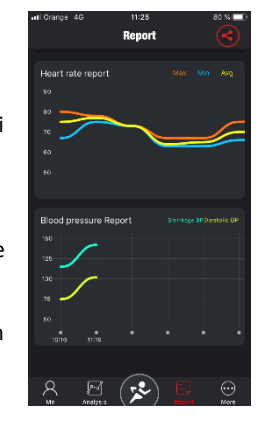

5.3. RAPPORTO CARDIACA : Report della frequenza cardiaca mediante un grafico Dove appaiono la massima, la minima e la media.

5.4. RAPPORTO DELLA PRESSIONE SANGUIGNA: Rapporto della pressione arteriosa, con un rappresnetazione mediante grafico della pressione sitstolica e diastolica.

#### **Domande Frequenti**

\* Posso esporre l'orologio a temperature alte/bassse ? L'orologio non dovrebbe mai essere esposto a temeperature estreme (troppo caldo o troppo freddo) poiche' si potrebbero generare danni permamenti.

\* Perche non posso indossare l'orologio durante un bagno caldo? La diffferenza termica tra l'acqua calda e l'aria circostante genera vapore che potrebbe entrare all'interno dell'orologio attraverso le fessure della cassa. Quando si abbassa la temperatura, il vapore si trasforma di nuovo in acqua e potrebbe quindi danneggiare i circuiti interni dell'orologio, compromettendo il funzionamento del dispositivo.

\* Non riesco ad accendere l'orologio oppure non carica Se l'orologio non si accende oppure non si carica probabilmente il dispositivo ha subito uno choc. Collegare il dispositivo a una fonte di energia attraverso un cavo dati e caricare durante almeno mezz'ora.

Se la carica della batteria e' insufficiente o se l'orologio non e' stato usato per molto tempo, probabilmente l'orologio non si accendera'. Collegare il dispositivo a una fonte di energia attraverso un cavo dati e caricare durante almeno mezz'ora.

# **Limitazione di responsabilita'**

Il metodo di rilevazione della frequenza cardiaca attraverso il sensore ottico di questo orologio CALYPSO non raggiunge il livello di precisione e accuratezza delle misurazioni eseguite mediante un misuratore professionale ne' puo' garantire l'equivalente stabilita' delle letture. L'orologio non puo' sostituire un dispositivo medico nelle funzioni di diagnosi di patologie cardiache o di altre disfunzioni cardiache. Di conseguenza, per quello che attiene a questa specifica funzione, l'orologio e' inteso esclusivamente per scopi ricreativi.

L'intervento di diversi fattori (ad esempio la persistenza del contatto con la pelle, la pigmentazione della pelle, i tatuaggi, tutti i movimenti bruschi del braccio, etc.) possono alterare il livello di accuratezza delle misurazioni eseguite del sensore ottico. Pertanto, prestare particolare attenzione al fatto che il battito cardiaco reale puo' essere superiore o inferiore a quello indicato dal sensore in un preciso momento.

Qualora si sospettasse un'anomalia, consultare il medico e, in caso di emergenza, contattatre immediatamente il servizio d'urgenza medica della vostra zona.

CALYPSO declina ogni responsabilita' circa l'interpretazione che l'utente del dispositivo o di ogni terza parte possa ricavare dai dati sul battito cardiaco forniti dal dispositivo.

# **Termini di Garanzia**:

1.Il circuito scheda madre e' garantito per due anni dalla data di acquisto. La batteria e il caricatore per 6 mesi. Il cinturino non e' coperto da garanzia. La garanzia copre tutti i problemi riscontrati quando il prodotto e' utilizzato in condizioni normali, limitandosi a problemi di qualita' dovuti alla produzione, al materiale e/o difetti di design.

2.La garanzia non copre in nessun caso difetti causati dall'utilizzo da parte dell'utente, ad esempio :

Danni/difetti causati da manipolazione, modifica dell'orologio eseguiti da personale non autorizzato/qualificato. Malfunzionamento causato da cadute accidentali durante l'uso.

Qualsiasi difetto/malfunzionamento causato dall'intervento di agenti esterni quali ad esempio: acqua calda, choc accidentali, graffi e rotture causate da agenti esterni.

3. Al momento della richiesta di una riparazione in garanzia, l'orologio deve essere consegnato provvisto di un certificato di garanzia che riporti la date dell'acquisto, il timbro e la firma del personale che ha venduto l'articolo. 4. In caso di dubbi, contattare esclusivamente personale qualificato del punto vendita. Certificato di garanzia

**GEBRAUCHSANWEISUNG K5800**

**Vielen Dank, dass Du dich für unsere Calypso Smartime entschieden hast. Mit Hilfe dieses Handbuchs erhällst du eine umfassende Anleitung für die Verwendung und den Betrieb des Geräts.**

**Wir behalten uns das Recht vor, den Inhalt dieses Handbuchs ohne vorherige Ankündigung zu ändern.**

1. Beschreibung der Uhrenfunktionen

1.1 Ein / Aus-Taste:

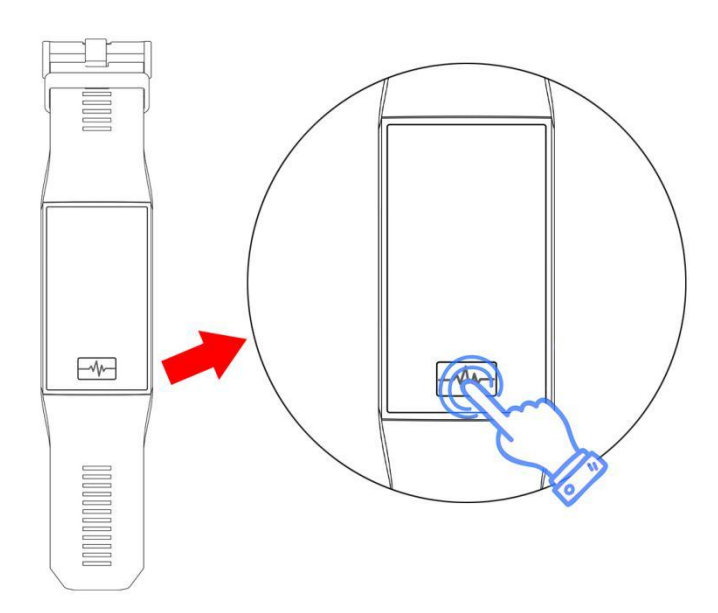

A: Halte die Ein / Aus-Taste 3 Sekunden lang gedrückt, um das Gerät einzuschalten, falls es ausgeschaltet ist. B: Drücke wiederholt die Ein / Aus-Taste, um die verschiedenen Funktionen zu durchsuchen. Halte die Taste gedrückt, um die Auswahl der Funktion zu bestätigen.

### 1.2 Ladeanweisungen:

Bitte achte beim Anschließen der Uhr auf den korrekten Anschluss.

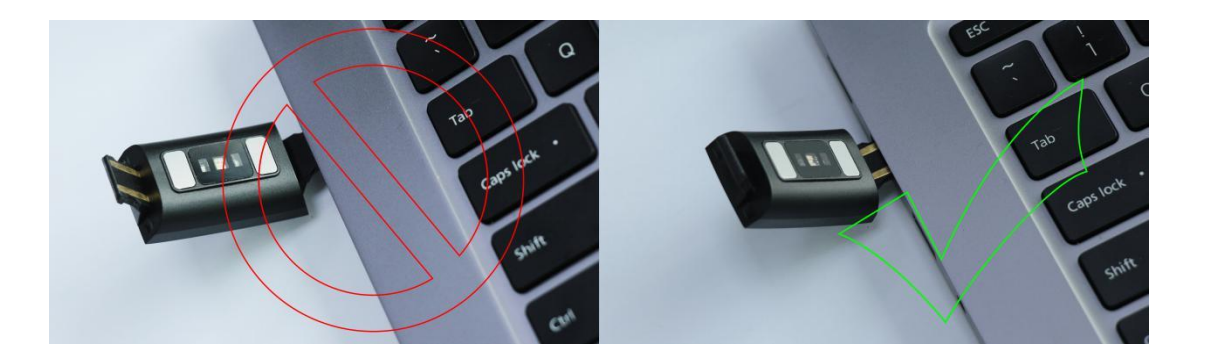

\* Beachte, dass die beiden Kontakte des USB-Kabels nicht gleichzeitig den Leiter berühren dürfen, da dies zu einem Kurzschluss führen kann.

# 1.1 Standby Anzeige

1) Durch kurzes klicken auf die Ein / Aus-Taste kannst Du die Funktionen ändern.

2) Halte die Einschalttaste gedrückt zur Auswahl der gewünschten Funktion.

#### 1.2 Schrittzähler

Der Schrittzähler wird automatisch gestartet und gibt Auskunft über die aktuelle Anzahl der ausgeführten Schritte. Alle Daten werden täglich um 00:00 Uhr zurückgesetzt.

### 1.3 Herzfrequenz

Um Deine Herzfrequenz zu überwachen, legst Du die Uhr richtig an eine der beiden Handgelenke an und wählst die Herzfrequenzfunktion. Verbinde die Uhr mit der Calypso APP und die Herzfrequenzdaten werden in Echtzeit mit der APP synchronisiert.

#### 1.4 Blutdruck

Um den Blutdruck zu messen, legst Du die Uhr richtig an eine der beiden Handgelenke an und wählst die Blutdruckfunktion. Verbinde die Uhr mit der Calypso APP und die Blutdruckdaten werden mit der APP synchronisiert.

1.5 Multi-Sport-Modus (Rennen, Laufen, Radfahren, Bergsteigen, Schwimmen, Fußball, Basketball, Tischtennis, Badminton, Historie)

1.5.1 Wähle den entsprechenden Sportmodus aus, indem Du darauf klickst und 3 Sekunden wartest. Sobald die Funktion aktiviert ist, werden Informationen zur Sportaktivität angezeigt. Halte die Taste gedrückt, um die Wiedergabe anzuhalten. Um die Bewegungsmessung fortzusetzen klicke auf die untere Schaltfläche. Um die Daten zu speichern, halte die Bewegung an oder klicke direkt auf die unten stehende Pause- oder Stop-Schaltfläche. Das Bewegungsprotokoll kann in der Historie eingesehen werden.

1.5.2.Bewegungsdaten können gespeichert werden, wenn die zurückgelegte Strecke mehr als 200 Meter oder die Bewegungszeit mehr als 5 Minuten beträgt. Wenn die Bewegungsbedingung nicht erfüllt ist, wird die Nachricht "Die Daten sind zu wenig zum Speichern" angezeigt.

1.5.3 Nachdem die Uhr mit der Calypso APP synchronisiert wurde, werden durch Auswahl der Sportverlaufsschnittstelle in der Calypso APP die Bewegungsverlaufsdaten von der Uhr synchronisiert, und Du kannst Dir die detaillierten Daten in der Calypso APP anzeigen lassen.

#### 1.6 Schlafüberwachung

Die Überwachungszeit läuft von 21:00 bis 09:00 Uhr des folgenden Tages und die von der Uhr generierten Daten

werden bei der Synchronisierung an die Calypso-App gesendet.

#### 1.7 Einrichten

### 1.7.1 Alarm

Der Alarm kann in der Calypso-App eingestellt werden, die dann mit der Uhr synchronisiert wird.

# 1.7.2 Handy suchen

Sobald die Uhr über die APP mit dem Mobiltelefon gekoppelt wurde, klicke auf der Uhr auf "Mobiltelefon suchen" und Dein Mobiltelefon wird klingeln.

#### 1.7.3 Stoppuhr

Halte die Stoppuhr lange gedrückt um die Stoppuhr Funktion aufzurufen und halte dann das Startsymbol gedrückt um das Messen zu starten.

### 1.7.4 Bewegungserinnerung

Stelle Start- und Endzeit und Sitzintervalle (Minuten) und Schwellenwert (Schritte) ein und klicke dann um das Datum der Bewegungserinnerung (Woche) einzugeben. Am Tag der Bewegungserinnerung, sobald zu lange keine Bewebung erfolgt ist , vibriert das Armband und zeigt ein Bewegungserinnerungssymbol an.

# 1.7.5 Remote Foto

Nachdem die Uhr mit der APP verbunden ist:

Klicke in der App auf die Fern-Kameraschliesse. Die Uhr zeigt das Symbol für das Remote-Foto (Foto aus Distanz) an und das Mobiltelefon startet automatisch die Kamera. Um ein Foto mit dem Mobiltelefon zu machen, klickst Du einfach auf die Uhrentaste.

#### 1.7.6 Musiksteuerung

Wenn die APP mit der Uhr verbunden ist, kann Musik vom Mobiltelefon über die Uhr abgespielt, angehalten und Lieder können über die Uhr geändert werden.

# 1.7.7 Über

Hier kannst Du den Bluetooth-Namen der Uhr sowie die Bluetooth-Adresse und die Versionsnummer abrufen

# 1.7.8 Wiederherstellung der Werkseinstellungen

Wenn Du hier drauf klickst,wird die Uhr auf die Werkseinstellungen zurückgesetzt.

# 1.7.9 Herunterfahren

Klicke auf die Option "Herunterfahren", um die Uhr auszuschalten.

#### 1.8 Benachrichtigungen

Aktiviere Benachrichtigungen in der APP, um automatisch Benachrichtigungen auf die Uhr zu erhalten. Die Uhr kann bis zu 8 Nachrichten speichern. Danach ersetzen neue Nachrichten die Älteren. Drücke die untere Taste, um alle Nachrichten zu löschen.

#### Anbindung APP

2.1.1 App E-Store suchen und herunterladen

Android (Version 4.4 und darauf folgende): Suche nach 'Calypso' in Android, Google Play oder andere APPs zum Herunterladen. iOS (Version 9 und darauf folgende):

Android Telefon:'Calypso'

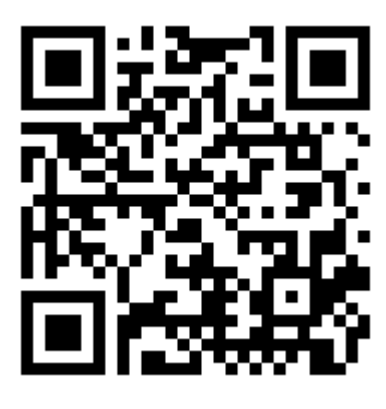

Nach Abschluss der Installation wird das folgende App-Symbol angezeigt:

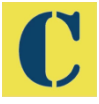

iOS Telefon: 'Calypso'

Nach Abschluss der Installation wird das folgende App-Symbol angezeigt:

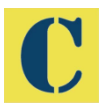

2 Bluetooth verbinden

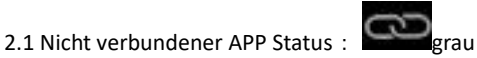

Sobald die Uhr eingeschaltet ist, befindet sich Bluetooth immer im Suchstatus. Wenn die APK / APP aktiviert ist, klick auf "Mehr" und stelle eine Verbindung zum Gerät her. Klick auf "Suchen" und der entsprechende Uhr-Gerätename wird ausgewählt um Uhr und APP erfolgreich verbinden zu können.

Wenn die Uhr nicht auf dem Mobiltelefon angezeigt wird, aktiviere bitte den Standort Deines Telefons.

2.2 Verbundener APP status: blau

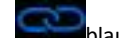

Uhrzeitsynchronisation: Sobald die Uhr und die APP erfolgreich verbunden wurden, werden die Uhr und das Mobiltelefon synchronisiert.

# 2.3 Gerät suchen

Du kannst den Vibrationsalarm auf Deiner Uhr über die App aktivieren, indem Du auf "Mehr" und dann auf "Gerät suchen" klickst. Auf diese Weise kannst Du Deine Uhr finden wenn Du sie verloren hast, vorrausgesetzt die Uhr ist noch mit dem Telefon verbunden.

# 2.4 Datensynchronisation

Wenn die Uhr erfolgreich mit der App verbunden ist, können die von der Uhr erfassten Gesundheitsdaten an die APP gesendet werden. Schalte die Schnittstelle für Herzfrequenz, Schlaf, Training usw. ein, klicke auf das ausgewählte Datum und auf das Symbol in der oberen rechten Ecke. Du kannst die aktuellen Schnittstellendaten erfolgreich auf QQ, QQmoments, WeChat, WeChat moments, Facebook, Twitter usw. teilen.

# 2.5 Push-Nachricht

Wenn die Uhr mit dem Mobiltelefon verbunden ist, kannst du Benachrichtigungen von Drittanbieter-Apps auf deiner Uhr aktivieren. Wechsel in der App zu "Weitere" – "App-Benachrichtigungseinstellungen", um die Drittanbieter-Apps zu aktivieren von der du Benachrichtigungen erhalten möchtest.

#### 1.Eingehender Anruf

Durch Einschalten der Anrufbenachrichtigung in den persönlichen Anwendungen erhällt die Uhr gleichzeitig mit jedem eingehenden Anruf auf dem Mobiltelefon eine Anruferinnerung.

### 2.5.2. SMS Benachrichtigung

Aktiviere die SMS-Benachrichtigung in Deinen persönlichen Anwendungen. Wenn das Mobiltelefon eine oder mehrere SMS empfängt, erhält die Uhr gleichzeitig eine oder mehrere SMS-Erinnerungen.

# 2.5.3. Weitere App-Benachrichtigung

Unter Deinen persönlichen Anwendungen kannst Du die Benachichtigungen von Drittanbieter-Apps aktivieren z. B. Von WeChat, QQ, Facebook, Twitter usw.Für jede eingehende Nachricht in Drittanbieter-Apps im Mobiltelefon, empfängt die Uhr gleichzeitig eine Benachrichtigung.

#### 2.6 Erinnerung Wasser trinken

Stell die Start- und Endzeit für den Zeitraum und die Häufigkeit (Minuten) ein, klick auf "Eingabe wiederholen" um das Datum (Woche) der Erinnerung zum Wasser trinken auszuwählen. Überprüfe die Erinnerung zum Wasser trinken und speichere sie. Wenn die Wasserwarnzeit erreicht ist, vibriert die Uhr und das Trinksymbol wird angezeigt.

## 2.7 Bewegungserinnerung

Stelle Start- und Endzeit und Sitzintervalle (Minuten) und Schwellenwert (Schritte) ein und klicke um das Datum der Bewegungserinnerung (Woche) einzugeben. Am Tag der Bewegungserinnerung, sobald zu lange keine Bewebung erfolgt ist , vibriert das Armband wenn und zeigt ein Bewegungserinnerungssymbol an.

# 2.8 Wecker

Klick auf die Erinnerungsfunktion für den Wecker, um die Weckzeit hinzuzufügen. Wenn die Weckzeit erreicht ist, werden das Weckersymbol und die Uhrzeit angezeigt und die Uhr vibriert.

#### 2.9 Erinnerungsmodus

3 Modi zur Benachrichtigung des Benutzers: Abgesehen von Wasser trinken / Wecker / Bewegungsmelder kannst Du für den Rest der Benachrichtigungen auswählen, wie die Uhr Dich benachrichtigen soll. Modus 1, nur Bildschirm EIN hell. Modus 2, nur Vibration Modus 3, Bildschirm + Vibration

### 2.10 Herzfrequenztest

Stelle den Zeitraum von Anfang bis Ende ein, aktiviere den Schalter für die Herzfrequenzerkennung und klicke auf speichern.

2.11 Firmware-Aktualisierung

Die Version der Uhrenfirmware wird überwacht, um sicher zu stellen dass immer die neueste Version installiert

ist. Es werden Aufforderungen zur Aktualisierung angezeigt wenn eine neue Version vorhanden ist, um die Uhr auf dem neuesten Stand zu halten.

### 2.12 Verbindung trennen

Wenn die Uhr mit der APP verbunden ist, klicke auf den Namen des verbundenen Gerätes oder auf die linke Seite um die Uhr und die APP zu trennen. Das iOS-System muss außerdem das entsprechende Gerät in den Telefoneinstellungen trennen.

### Häufig gestellte Fragen

\* Die Uhr sollte nicht über einen längeren Zeitraum extremen Temperaturen (zu kalt oder zu heiß) ausgesetzt werden, da dies dauerhafte Schäden verursachen könne.

# \* Warum kann ich keine Uhr tragen wenn ich heiß bade?

Mit der Differenz der Temperatur des Badewassers und der Außenluft kann Wasserdampf erzeugt werden. Dieser Dampf kann in Gasform durch den Spalt im Gehäuse der Uhr in die Uhr eintreten. Wenn die Temperatur sinkt, bilden sich daraus wieder die Flüssigkeitströpfchen und können den Stromkreis in der Uhr beschädigen, wodurch die Leiterplatte beschädigt und die korrekte Funktion der Uhr beeinträchigt werden kann.

# \* Kann nicht starten oder nicht aufladen

Wenn du die Uhr nicht starten kannst, kam es möglicherweise zu einem Aufprall während des Transportes. Die Akku-Präzisionsplatine ist geschützt, also sollte es reichen wenn Du die Uhr anschließt um sie aufzuladen und zu aktivieren.

Wenn die Batterieladung zu niedrig ist oder die Uhr längere Zeit nicht benutzt wurde, startet sie möglicherweise nicht. In diesem Fall steck bitte das Datenkabel ein und lade es länger als eine halbe Stunde auf um es zu aktivieren.

# **Bedienungssanleitung der APP CALYPSO SMARTIME**

### **1. Verbinde die die Uhr mit der APP**

Wähle in der APP unter "Mehr" die Option "+ Gerät hinzufügen" und stelle eine Verbindung zur Uhr her. Sobald die Verbindung hergestellt ist, werden die Uhrdaten synchronisiert und in der Anwendung angezeigt. Bei jedem Öffnen der Anwendung werden die Daten synchronisiert.

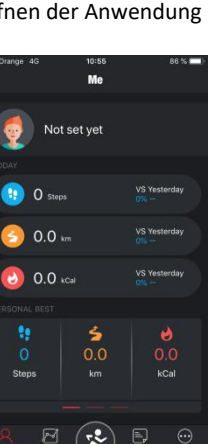

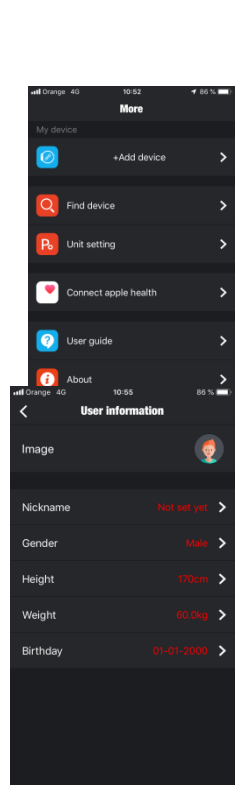

# **2. Menüpunkt ICH**

### **2.1 Richte Dein Profil ei**

Greife auf den Menüpunkt "Ich" zu. Wähle den Avatar unter "Noch nicht festgelegt" aus. Aktualisiere Deine Daten.

# **2.2. Heute**

Zusammenfassung von drei Kennzahlen: Schritte, zurückgelegte Strecke und verbrannte Kalorien (im Vergleich zum Vortag).

#### **2.3 Zusammenfassung.**

Hier kannst du zwischen diesen drei Indikatoren wechseln: Persönlicher Datensatz, Durchschnitt und Vorherige Woche und schiebe Deinen Ihren Finger nach links.

# **3. Analysebereich**

# **3.1 Zwei Unterabschnitte:**

Schritte, Schlafen. Die Zusammenfassung der letzten 7 Tage wird angezeigt. Schritte: Durchschnittliche tägliche Schritte, Gesamtschritte der Woche. Schlaf: Durchschnittliche tägliche Schlafdauer, Gesamtschlafdauer pro Woche.

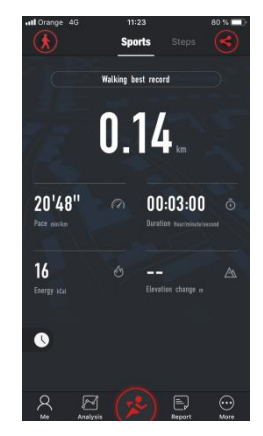

Du kannst Schritt- und Schlafstatistiken öffnen, um die monatlichen, halbjährlichen und jährlichen Daten anzuzeigen. Es gibt Daten zu Schritten, Gesamtschritten, Prozentsätzen der Ziele und zurückgelegten Entfernungen. Die Schlafstatistiken umfassen die Gesamtschlafzeit, die leichte Schlafzeit, die Tiefschlafzeit und die durchschnittlichen Schlafstunden

Es wird empfohlen, die Uhrendaten zu synchronisieren (Symbol oben links). Über die Schaltfläche oben rechts kannst Du die Daten mit sozialen Profilen teilen.

# 4. Menüpunkt Sport

5 Unterabschnitte: Sport (Bummeln, Laufen im Freien, Laufen in der Halle, Wandern, Langlauf, Halbmarathon, Vollmarathon), Schritte, Schlafen, Herzfrequenz, Blutdruck

### 4.1. Im Sport:

Persönliche Aufzeichnung, km / min, Aktivitätsdauer, verbrannte Kalorien, Höhe (zurückgelegte Höhenmeter). Wechsel die Sportart mit der oberen linken Taste.

# 4.2 Im Menü Schritte:

Tägliche Zusammenfassung der durchgeführten Schritte. Im Signal der Zielfahne kannst Du das Schrittziel einstellen, welches im Mittelrad angezeigt wird. Auf dem Aussendrand des Mittelrades werde die pro Tag durchgeführten Schritte und der Prozentsatz des erreichten Ziels angezeigt. Die Daten der Kalorienverbrennung, die Aktivitätszeit und die zurückgelegten Kilometern werden ebenfalls angezeigt.

4.3. Im Menü Schlaf: Tägliche Zusammenfassung des Schlafes. Das Schlafrad und die Schlafqualität sind auf dem Mittelrad angegeben. Die Daten für Tiefschlaf, leichten Schlaf und Gesamtschlafdauer werden ebenfalls angezeigt.

4.4 Im Menü Herzfrequenz: Es werden Daten vom letzten Mal, an dem eine Herzfrequenzabfrage durchgeführt wurde angezeigt und ausserdem auch die täglichen Durchschnitts-, Maximal- und Minimalfrequenzdaten.

4.5. Im Menü Blutdruck: Sammelt die Daten aus der letzten Konsultation des Blutdrucks: Systolisch und Diastolisch und Pulsdruck.

# **5. Menüpunkt Bericht**

5.1. Täglicher Aktivitätsbericht mit dem Diagramm der Schritte pro Stunde.

5.2. Täglicher Schlafbericht.

5.3. Herzfrequenzbericht mit Diagramm, welches das Minimum, das Maximum und den Durchschnitt anzeigt.

5.4. Stündlicher Blutdruckbericht mit systolischem und diastolischem Druckdiagramm.

#### **Häufig gestellte Fragen**

\* Die Uhr sollte nicht über einen längeren Zeitraum extremen Temperaturen (zu kalt oder zu heiß) ausgesetzt werden, da dies dauerhafte Schäden verursachen könne.

\* Warum kann ich keine Uhr tragen wenn ich heiß bade?

Mit der Differenz der Temperatur des Badewassers und der Außenluft kann Wasserdampf erzeugt werden. Dieser Dampf kann in Gasform durch den Spalt im Gehäuse der Uhr in die Uhr eintreten. Wenn die Temperatur sinkt, bilden sich daraus wieder die Flüssigkeitströpfchen und können den Stromkreis in der Uhr beschädigen, wodurch die Leiterplatte beschädigt und die korrekte Funktion der Uhr beeinträchigt werden kann.

\* Kann nicht starten oder nicht aufladen

Wenn du die Uhr nicht starten kannst, kam es möglicherweise zu einem Aufprall während des Transportes. Die Akku-Präzisionsplatine ist geschützt, also sollte es reichen wenn Du die Uhr anschließt um sie aufzuladen und zu aktivieren.

Wenn die Batterieladung zu niedrig ist oder die Uhr längere Zeit nicht benutzt wurde, startet sie möglicherweise nicht. In diesem Fall steck bitte das Datenkabel ein und lade es länger als eine halbe Stunde auf um es zu aktivieren.

### **Haftungsausschluss**

Die Methode zur Erfassung der Herzfrequenz über einen optischen Sensor, der von dieser Calypso-Uhr verwendet wird, erreicht weder die Genauigkeit eines professionellen medizinischen Geräts, noch kann sie die gleichwertigen, stabilen Messwerte garantieren. Die Uhr kann ein medizinisches Gerät in seiner Funktion zum Erkennen oder Diagnostizieren von Pathologien, Herz- oder anderen Krankheiten nicht ersetzen.

In Bezug auf diese Funktion ist das Gerät daher nur für den Freizeitgebrauch bestimmt. Mehrere Faktoren (einschließlich Hautkontakt, Pigmentierung, Tätowierungen, plötzliche Armbewegungen usw.) können die Genauigkeit der vom Sensor gelieferten Daten beeinflussen. Beachte daher, dass die tatsächliche Herzfrequenz

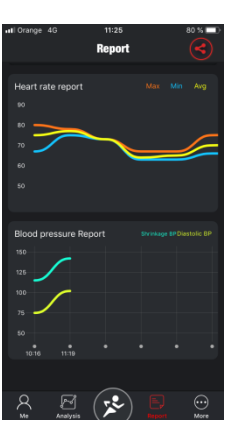

Wenn Du Abweichungen vermutest, konsultiere immer Deinen Arzt und wende Dich im Notfall sofort an den Rettungsdienst in Deiner Nähe.

FESTINA übernimmt keine Verantwortung für Ansprüche, die sich aus der Verwendung und / oder Interpretation der von Deinem Geräten bereitgestellten Herzfrequenzinformationen durch den Benutzer des Geräts und / oder durch Dritte ergeben.

#### **Garantieanweisungen**:

1. Die Garantie für das Motherboard beträgt zwei Jahre ab Kaufdatum. Die Batterie und das Ladegerät haben ein halbes Jahr Garantie. Das Armband ist nicht in dieser Garantie inbegriffen.

Die Garantie deckt alle Probleme ab, die bei [sachgemäße](https://dict.leo.org/englisch-deutsch/sachgem%C3%A4%C3%9F)m Gebrauch vorliegen, wie zum Beispiel Probleme der Produktqualität, Herstellungs-, Material- oder Konstruktionsfehler.

2. Die Garantie deckt keine Fehler ab, die durch unsachgemäßen Gebrauch durch den Benutzer verursacht werden. Zum Beispiel:

1)Schäden durch unbefugte Demontage, Montage oder Umbau der Uhr

2)Eine Fehlfunktion, die durch versehentliches Herunterfallen während des Gebrauchs verursacht wurde.

3) Von der Garantie ausgeschlossen sind Schäden durch Einwirken von Fremdkörpern wie z.B. Wassereindrang, Erschütterungen durch äußere Einflüsse, Schäden an Peripheriekomponenten usw.

3. Wenn Du eine Garantiereparatur anforderst, musst Du eine vollständig ausgefüllte Garantiekarte mit dem Kaufdatum und dem Stempel des Kauforts vorlegen.

4. Im Zweifelsfall, sollte ein Reparaturfall vorliegen, wende Dich an die Verkaufsstelle oder einen qualifizierten Kundendienst.

# **MANUEL D´INSTRUCTION k8500**

**Merci d´avoir choisi notre montre Calypso Smartime. À l´aide de ce manuel, vous aurez une compréhension complète de l´utilisation et du fonctionnement de l´appareil. Nous nous réservons le droit de modifier le contenu de ce manuel sans préavis.** 

1. Description de la fonction de la montre

1.1 Touche tactile:

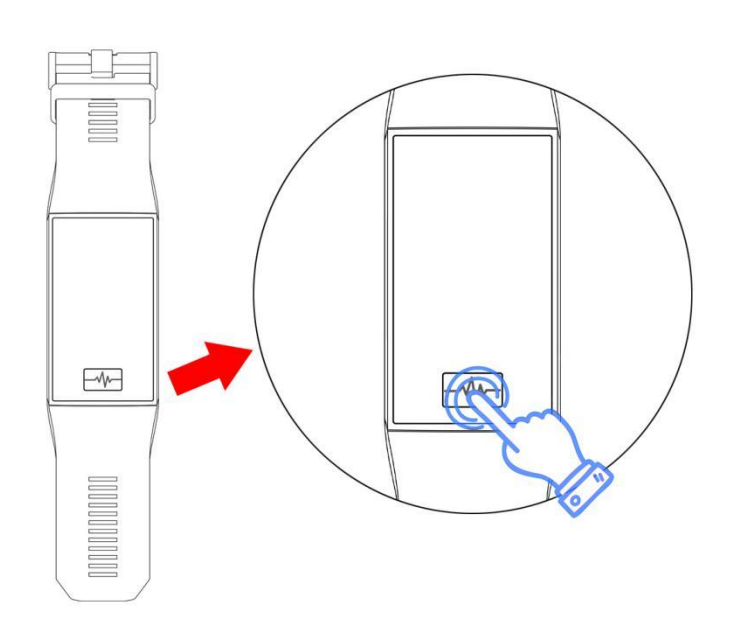

A: Appuyez sur le bouton d´alimentation et maintenez-le enfoncé pendant 3 secondes pour allumer l´appareil lorsqu´il est éteint.

B: Appuyez plusieurs fois sur le bouton pour parcourir les différentes fonctions. Appuyez et maintenez le bouton pour confirmer le choix de la fonction.

# 1.2 Instructions de charge

Veuillez faire attention lors de la connexion de la montre, voir ci-dessous pour une connexion correct.

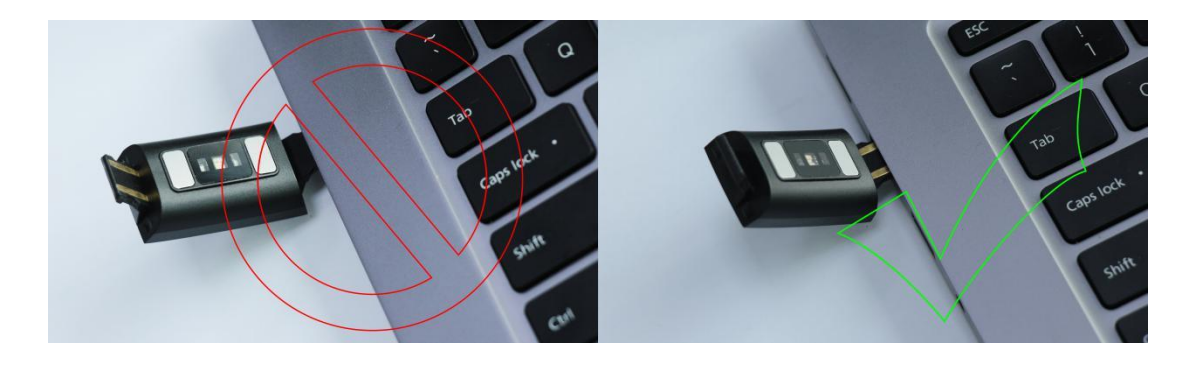

\*Sachez que les deux contacts du câble USB ne sont pas autorisés à entrer en contact avec le conducteur au même temps, sinon cela provoquerai un court-circuit.

### 1.1 Interface de numerotation de pause

1) En cliquant le bouton d´alimentation, vous pouvez modifier les fonctions.

2) Maintenir le bouton d´alimentation enfoncé pour sélectionner la fonction. Choisissez la fonction souhaitée et maintenez le bouton enfonce pour la sélectionner.

### **1.2 Compteur de pas**

Le compteur de pas est lance automatiquement et donne des détails sur le nombre de pas effectués. Toutes les donnes sont réinitialisées quotidiennement à 00:00.

#### **1.3 Fréquence cardiaque**

Pour surveiller votre fréquence cardiaque, réglez correctement la montre au poignet de chaque main et sélectionnez la fonction de fréquence cardiaque. Connectez la montre à l´application Calypso et les données de fréquence cardiaque seront synchronisées avec l´APP à temps réel.

### **1.4 Tension artérielle**

Pour mesurer la pression artérielle, réglez correctement la montre au poignet (main gauche ou droite) et sélectionnez la fonction de pression artérielle. Connectez la montre Calypso à l´APP et les données de pression artérielle seront synchronisées avec l´APP. .

**1.5 Mode MultiSports** (marche, courir, vélo, alpinisme, natation, football, basket-ball, tennis de table, badminton, historique)

1.5.1 Sélectionnez le mode sport correspondant; une fois activé, l´affichage des informations concernant l´activité sportive apparait, maintenez le bouton enfoncé pour faire une pause; à ce moment cliquez sur le bouton pour continuer le mouvement; cliquez sur stop pour enregistrer les données. L´enregistrement du mouvement peut être consulté dans l´historique.

1.5.2 Les données de mouvement peuvent être enregistrées lorsque la distance parcourue est supérieure à 200 mètres ou le temps de mouvement est supérieur à 5 minutes, lorsque cette condition n´est pas réalisé une alerte s´affiche'les données ne sont pas suffisantes pour être enregistrées'.

1.5.3 Une fois la montre synchronisée avec l´APP Calypso, lorsque vous sélectionnez l´historique de

l´interface sport dans l´ App de la montre calypso, il y aura une synchronisation automatique et vous pourrez consulter les données par la suite dans l´APP.

## **1.6 Surveillance du sommeil**

L´heure de surveillance du sommeil s´exécute de 21h00 à 09h00 le lendemain et les données générées dans la montre seront registrées dans l´APP Calypso une fois synchronisé.

# **1.7 Configuration**

1.7.1 Alarme

L´alarme peut être réglée sur l´APP Calypso qui se synchronise par la suite avec la montre.

1.7.2 Trouver un téléphone portable

Une fois la montre jumelé avec le téléphone portable via l´APP, cliquez rechercher le téléphone portable sur la smartwatch et votre téléphone commencera à sonner.

#### 1.7.3 Chronomètre

Appuyez longuement sur le chronomètre pour accéder à l´interface de chronométrage, appuyez longuement sur l´icone de démarrage pour démarrer le chronométrage.

# 1.7.4 Rappel de mouvement

Définissez l'intervalle de temps du début à la fin d'être assis (minutes) le seuil (nombres de pas), cliquez sur répéter notification pour définir une date de rappel de mouvement (semaine), vous recevrez alors un rappel de mouvement à la date indiqué sur votre téléphone, et une icône de rappel s´affichera sur votre smartwatch.

1.7.5 Photo à distance

Suite au jumelage de la montre avec l´APP.

1) Cliquez sur le déclencheur a`distance dans l´application. La montre affiche l'icône de photo à distance et le téléphone portable affiche automatiquement l´appareil photo, pour prendre une photo avec le téléphone portable, cliquez simplement sur le bouton de la montre.

1.7.6 Contrôle de la musique

Lorsque l´APP est jumelée avec le smartwatch, la musique dans le téléphone peut être écoutée, arrêtée, ou bien changée.

### 1.7.7 À propos

Ici vous pouvez consulter le nom du Bluetooth du smartwatch ainsi que l´adresse Bluetooth et le numéro de version.

#### 1.7.8 Restaurer les paramètres d´usine

Cliquez pour restaurer les paramètres d´usine et la smartwatch sera restaurée aux paramètres d´usine.

#### 1.7.9 Fermer

Cliquez sur l´option d´arret pur eteindre la montre.

# **1.8 Notifications**

Activez les notifications dans l'APP pour revoir automatiquement des notifications sur la smartwatch. La smartwatch peut stocker jusqu´à 8 messages. Après cela, les nouveaux remplaceront les anciens messages. Appuyez sur le bouton inférieur pour supprimer tous les messages.

#### **Jumelage APP**

1.1 Recherche et téléchargement de la boutique en ligne de l´APP Android (version 4.4 et supérieur): google play ou autres pour rechercher à télécharger 'Calypso' Ios: Recherchez le téléchargement de 'Calypso' dans l´APP store Téléphone Android (version 9 et supérieur) : 'Calypso'

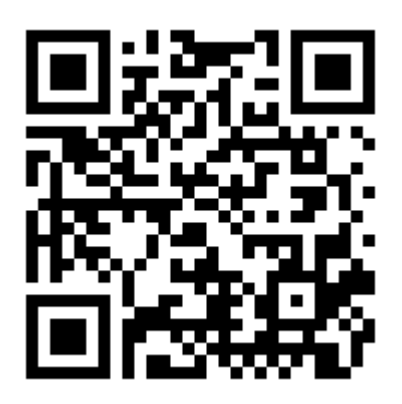

Une fois l´installation terminée, l´icône de l´APP suivante s´affiche:

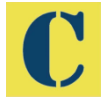

Téléphone iOS: 'Calypso' Une fois l´installation terminée, l´icône de l´APP suivante s´affiche:

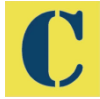

# **2 Connexion Bluetooth**

**2.1 État non conecté:** 

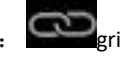

Une fois que la smarwatch est allumée, le bluetooth est toujours en état de recherche, lorsque la APK/ APP esy activé, cliquez sur 'plus' et connectez-vous à l´appareil, cliquez sur 'rechercher' et sélectionnez le nom de l'appareil smartwatch correspondant de façon à ce que la smartwatch et l'APP soit jumelé.

Si la montre n´apparait pas sur le téléphone portable, activez l´emplacement/ localisation de votre téléphone.

# **2.2 Etat de jumelage APP**: **bleu**

Synchronisation de l´heure de la montre: une fois la montre et l´APP correctement jumelée, la montre et le téléphone portable sont synchronisés.

### **2.3 Recherche de l´appareil**

Vous pouvez activer le vibreur sur votre smartwatch à partir de l´app en appuyant sur 'plus'puis sur 'Rechercher un appareil'.Cela vous permettra de retrouver votre smartwatch si vous l´avez perdue, si celle-ci est toujours connectée à votre téléphone.

# **2.4 Data synchronization**

Lorsque la smartwatch est correctement jumelée à l´app, les données de santé collectées par la montre peuvent être envoyées à l'app. Activez la fréquence cardiaque, le sommeil, sommeil, interface d'exercice, cliquez sur l´icône du coin supérieur droit, vous pouvez partager avec succès les données d´interface actuelles avec QQ, QQmoments,WeChat,WeChat moments, Facebook, Twitter etc.

### **2.5 Message Push**

Lorsque la smartwatch est connectée sur le téléphone portable, vous pouvez activer les notifications sur votre montre a partir d'applications tierces. Dans l' APP accéder a 'more'- 'Paramètre de notification de l' App ' pour activer l'application tierce dont vous souhaitez recevoir les notifications.

2.5.1. Appel entrant

En activant la notification d'appel dans l'application personnelle, lorsqu' un ou plusieurs appels sont reçus sur le

téléphone portable la montre reçoit simultanément un& plusieurs rappels d' appel

# 2.5.2. Notification SMS

Activez la notification SMS dans l'application personnelle et lorsque le téléphone mobile reçoit un ou plusieurs SMS, la montre recevra un ou plusieurs rappels SMS en même temps.

2.5.3. Notification de message venant d'une autre APP

Lorsque vous recevez un message de notification venant d'une autre APP, WeChat, QQ, Facebook, Twitter,ou d' autres, votre smartwach recevra un message de notification et plusieurs messages de notification de rappel au même moment.

### 2.6 Rappel de consommation d' eau

Réglez l'heure du début et de fin pour la période et la fréquence (minutes), cliquez sur entrer le paramètres de répétition pour sélectionner la date de rappel de consommation d'eau (par semaine), vérifier le rappel de consommation et enregistrez. A l'heure venue de consommation d'eau, la montre vibre et l'icone de boisson apparait.

#### 2.7 Rappel de mouvement

Définissez l'intervalle de temps du début à la fin d'être assis (minutes) le seuil (nombres de pas), cliquez sur répéter notification pour définir une date de rappel de mouvement (semaine), vous recevrez alors un rappel de mouvement à la date indiqué sur votre téléphone, et une icône de rappel s´affichera sur votre smartwatch.

#### **2.8 Alarme paramètre**

Cliquez sur les paramètres de l'alarme afin de définir l'heure d'alarme souhaite. Lorsque que c' est définit l' icne de l' alarme et l' heure seront affichées sur le smartwatch.

### **2.9 Fonction de Rappel**

3 modes de notifications à l´utilisateur:

En dehors de rappel de boire de l´eau/ l´alarme/ rappel de mouvement/ vous pouvez choisir comment la smartwach peut vous informer.

Mode 1, seulement sur l´écran, lorsqu´il s´allume.

Mode 2, vibration

Mode 3, écran + vibration

# **2.10 Test de fréquence cardiaque**

Réglez la période de temps du début à la fin, vérifiez le la fréquence cardiaque et enregistrez le données.

# **2.11 Mise à jour du logiciel Firmware**

La version du logiciel Firmware est contrôlée pour vérifier si la dernière version est installée, les messages de mises à jour vont apparaitre lorsqu´il y aura une nouvelle version du logiciel.

#### **2.12 Finalisation du Jumelage**

Lorsque la montre est jumelée à l'APP, cliquer sur le nom du dispositif auquel la montre est connecté ou faire glisser vers la gauche pour arrêter le jumelage. Le system IOS a également besoin d´ignorer le dispositif jumelé dans les paramètres du téléphone.

### **FONCTIONEMENT DE L´APPLICATION CALYPSO SMARTIME**

#### 1. Connecter l´horloge à l´application

Dans le bouton de "More" de l´application, sélectionnez + Ajouter un appareil et connecter la montre. Lorsque c´est connecté les données de la montre seront synchronisées et apparaitront dans l'application. À chaque fois que l'application est ouverte les données sont synchronisées.

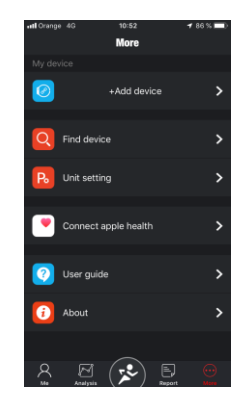

2. Section Me 2.1 Configurer votre profil. Accedez à la section "Me". Seleccionnez l´avatar dans "Not set yet". Mettez à jour vos informations personnelles

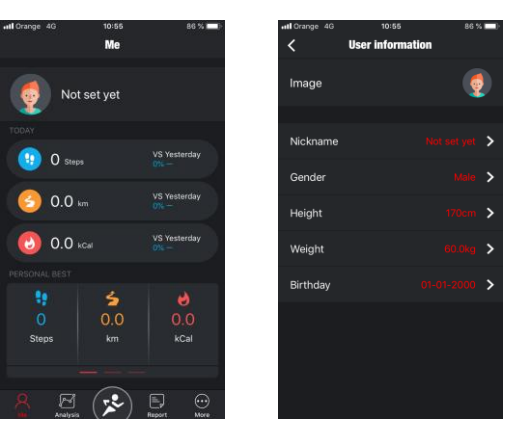

# 2.2. Aujourd´hui

Resumé de trois mesures: pas, distance parcourue, calories brulées ( par rapport aux données de la veille).

# 2.3 Resumé.

Basculez entre ces trois indicateurs: Record personnel, Media (Moyenne) et semaine précédente (Last week), en faisant glisser votre doigt vers la gauche.

### 3. Section s´analyse

3.1 Deux sous-sections:

Pas, Dormir. Le resumé des 7 derniers jours apparaît.

Pas: Moyenne des pas quotidiens, nombre de pas total par semaine.

Dormir: Moyenne d´heure de sommeil par jour, total d´heure de sommeil à la semaine.

- Vous pouvez ouvrir les statistiques de pas et de sommeil pour voir les données mensuelles, semestrielles, et annuelles. Il existe des données sur les pas moyens , le total des pas, pourcentage de réalisation des objectifs et la distance totale parcourue. Dans les statistiques de sommeil vous trouverez la durée totale du sommeil, la durée du sommeil leger, du sommeil profond et la moyenne ´heures de sommeil.

Il est recommandé de synchroniser les données d´horloge (icone en haut à gauche). Avec le bouton en haut à droite, vous pouvez partager les données avec les profils sociaux.

4. Sections des sports

Sous-sections: Sports (Randonnée, Course en plein air, Course à l´intérieur, champs, semi-marathon, marathon complet ), pas, sommeil, fréquence cardiaque, tension artérielle.

## 4.1. Dans le sport:

Record personnel, Km/minute, Durée de l´activité, Calories brûlées, Altitude ( mètres atteint, calories brulées. altitude (mètres de montée atteint). Changez de sport avec le bouton en haut à gauche.

#### 4.2 Les pas :

Résumé quotidien des pas franchis. Dans le signal du drapeau des objectifs vous pouvez établir les objectifs de pas qui sera reflété dans la roue centrale. Dans la roue vous indiquez l´objectif, les pas que vous avez fait par jour, et le pourcentage de l´objectif atteint. Les données des calories brulées avec les pas, le temps d´activité et les

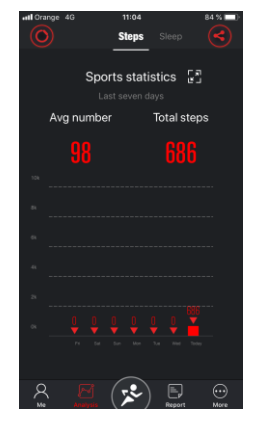

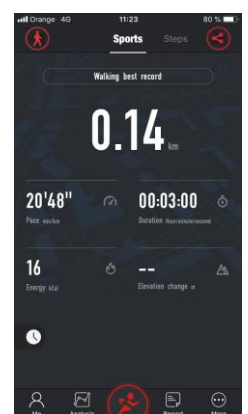

kilomètres parcourus apparaissent également.

#### 4.3. Sommeil:

Résumé quotidien du sommeil. Dans la roue centrale nous indiquons .les heures de sommeil et la qualité du sommeil.. Les données du sommeil profond, du sommeil léger et de la durée totale du sommeil apparaissent également.

### 4.4 En fréquence cardiaque:

Données de la dernière consultation de fréquence cardiaque. La moyenne quotidienne, la fréquence maximale et les données de fréquence minimale s´affichent.

4.5. Pression artérielle: Calibrez selon les données habituelles de l´utilisateur. Recueillir les données de la dernière consultation de la pression artérielle: pression systolique et diastolique et du pouls artériel.

# 5. Section Rapport

5.1. Rapport d´activité quotidien avec le graphique des pas par heure.

5.2. Rapport de sommeil quotidien

5.3. Rapport de fréquence cardiaque, avec graphique montrant le minimum et le maximum et la moyenne.

5.4. Rapport de pression artérielle horaire, avec le graphique de la pression systolique et diastolique.

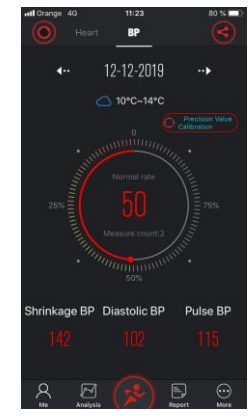

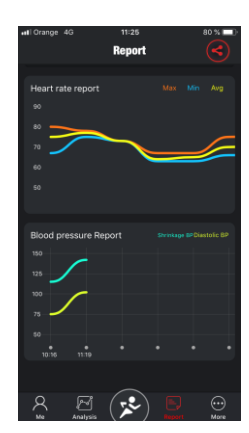

# **QUESTIONS LES PLUS FRÉQUENTES**

\* La montre ne doit pas être exposée à des températures extrêmes (trop froid ou trop chaud), ce qui peut causes des dommages permanents.

\* Pourquoi ne puis-je pas porter smartwatch pour prendre un bain chaud?

Avec la différence de température de l´eau du bain et de l´air extérieur, cela peut générer de la vapeur d´eau. Cette vapeur d´eau, en forme de gas, peut pénétrer par le boitier dans la montre Lorsque la température baisse les gouttes liquides se forme et le circuit à l´intérieur de la montre peut être endommagé, par conséquent les fonctions de la montre.

\* Impossibilité de connecter ou bien de charger

Si vous recevez la montre et ne pouvez pas la connecter, il peut y avoir eu un impact lors du transport. La plaque de précision de la batterie est protégée, veuillez brancher la montre pour la charger et l´activer-

Si la batterie n´es pas suffisamment chargée, ou si la montre ´n´a pas été utilisée pendant longtemps, la montre peut ne pas s´allumer. Dans ce cas, veuille brancher le câble de données et charger pendant plus d´une demiheure pour l´allumer.

# **CLAUSE D NON- RESPONSABILITE**

La méthode de capture de la fréquence cardiaque via un capteur optique utilisé par la montre Lotus/Calypso n´atteint pas le niveau de précision et d´exactitude d´un appareil médical professionnel, et ne peut garantir des lectures stables équivalentes. La montre ne peut pas remplacer un dispositif médical dans sa fonction de détection ou de diagnostic de pathologies, cardiaques ou autres maladies.

Par conséquent, en ce qui concerne cette fonction, l´appareil est réservé à un usage uniquement récréatif. De multiples facteurs (y compris le niveau de contact avec la peau, la pigmentation, les tatouages, les mouvements brusques des bras etc.) peuvent altérer la précision des données fournies par le capteur. Par conséquent, garder à l´esprit que la fréquence cardiaque réelle au moment de la lecture, peut être supérieur ou inferieur aux données indiquée par le capteur optique.

Si vous soupçonnez une anomalie, consultez immédiatement les services d´urgence de votre région.

FESTINA n´assume aucune responsabilité pour toute réclamation à propos de l´utilisation et7ou de l´interprétation que l´utilisateur de l´appareil et(ou des tiers peuvent faire des informations des fréquences cardiaques fournies par leur appareil.

# **INSTRUCTIONS DE LA GARANTIE:**

La plaque de base est en garantie deux ans à compter de la date d´achat. La batterie et le chargeur pendant 6 mois. Le bracelet n´est pas couvert par cette garantie.

La garantie couvre tout problème rencontré lorsque le produit est utilisé normalement, et s'il y a un problème de qualité du produit causé par un défaut de fabrication, de matériel ou de design.

2.. La garantie ne couvre pas les défaillances causées par des raisons personnelles ou autres, par exemple:

1). Dommages causés par le démontage et l´assemblage non autorisés, modification de la montre etc.

2). Un disfonctionnement causé par une chute accidentelle pendant l´utilisation.

3). Tout dommage causé par l´utilisateur à travers l´utilisation d´un élément étranger (tel que: contact avec l´eau, force extrême, dommages aux composants périphériques, etc.), ne sera pas couvert pas la garantie.

3. Lorsque vous souhaitez une réparation sous garantie, une carte de garantie dument remplie devra être présentée avec la date d´achat et le cachet du lieu d´achat.

4. En cas de doute, veuillez contacter le point de vente ou un service après-vente qualifié pour toutes réparations nécessaires.